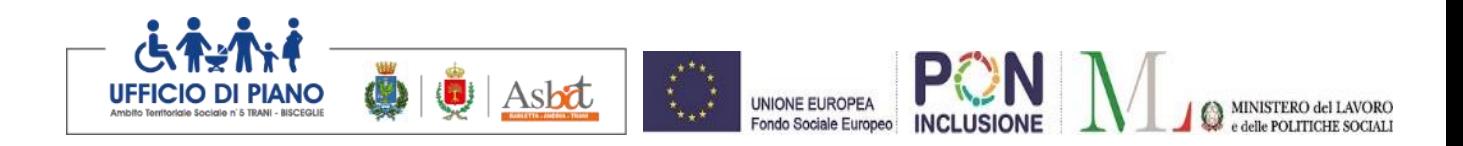

## **DISCIPLINARE DI GARA**

**PROCEDURA APERTA TELEMATICA EX ART. 60 DEL D.LGS. N. 50/2016 PER L'AFFIDAMENTO DELL'ACCORDO QUADRO RELATIVO AL SERVIZIO DI PORTA UNICA DI ACCESSO (PUA) art. 3 del R.R. 4/2007, SEGRETARIATO SOCIALE (SS) art. 83 del R.R. 4/2007 e SPORTELLO PER L'INTEGRAZIONE SOCIO-SANITARIA-CULTURALE DEGLI IMMIGRATI art. 108 del R.R. 4/2007.**

#### **C.I.G.: 893676756D CUP (QSFP 2019) C81D19000060003 – CUP (QSFP 2020) C81B20001300003 C.U.I.: 8300035072420190003**

Il presente disciplinare costituisce integrazione al bando di gara relativamente ai requisiti e modalità di partecipazione alla gara, alla documentazione da presentare, alle modalità di presentazione e compilazione dell'offerta, e più in generale a tutte le condizioni di carattere generale regolanti la procedura.

#### **ART. 1 - PREMESSE**

Vista la determina dirigenziale n. 1249 del 13/10/2021 di approvazione degli schemi di gara.

L'affidamento avverrà mediante procedura aperta TELEMATICA ai sensi dell'art. 60 del codice e con applicazione del criterio dell'offerta economicamente più vantaggiosa in termini di qualità e prezzo.

#### **Il Responsabile Unico del procedimento, ai sensi dell'art. 31 del Codice, è dott. Alessandro Nicola Attolico.**

## **ART. 2 - DOCUMENTAZIONE DI GARA, CHIARIMENTI E COMUNICAZIONI.**

#### **Documenti di gara**

La documentazione di gara comprende:

- Capitolato Speciale d'Appalto
- Schema di contratto normativo
- Schema di contratto applicativo
- Bando di gara
- Disciplinare di gara e modelli allegati

La documentazione di gara è disponibile sui siti internet: www.comune.trani.bt.it e sulla piattaforma EmPULIA

#### **Chiarimenti**

É possibile richiedere informazioni/chiarimenti sulla presente procedura, mediante la proposizione di quesiti scritti esclusivamente in lingua italiana, da inoltrare direttamente

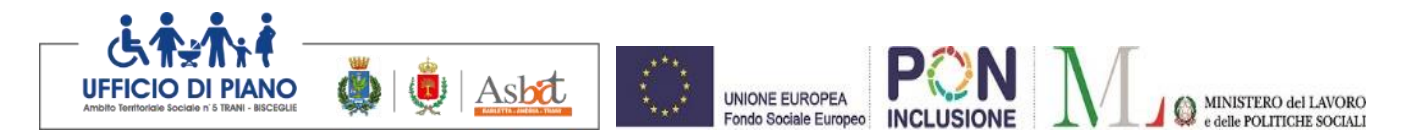

attraverso il Portale EmPULIA utilizzando l'apposita funzione "Per inviare un quesito sulla procedura clicca qui" presente all'interno dell'invito relativo alla procedura di gara in oggetto e potranno essere formulate fino a sette giorni prima della scadenza di ricezione delle offerte e le risposte saranno comunicate fino a 3 giorni prima della scadenza e rese disponibili sul profilo del committente e sul Portale EmPULIA.

Si precisa che tutte le informazioni/chiarimenti dovranno pervenire entro e non oltre le ore 18:00 del 12/11/2021.

La richiesta dovrà indicare necessariamente il riferimento al documento di gara (disciplinare di gara e capitolato speciale d'appalto), pagina, paragrafo e testo su cui si richiede il chiarimento.

Il sistema non consentirà l'invio di richieste di chiarimenti oltre il termine stabilito.

Le risposte ad eventuali quesiti in relazione alla presente gara saranno pubblicate sul Portale EmPULIA entro il 15/11/2021 e saranno accessibili all'interno dell'invito relativo alla procedura di gara in oggetto.

L'avvenuta pubblicazione del chiarimento richiesto sarà notificata, come avviso, all'indirizzo email del legale rappresentante della ditta che ha proposto il quesito, così come risultante dai dati dallo stesso forniti in sede di registrazione al Portale.

#### **Non sono ammessi chiarimenti telefonici.**

#### **Comunicazioni**

Tutte le comunicazioni inerenti la presente procedura di gara si intendono validamente ed efficacemente effettuate qualora pubblicate nella sezione "avviso" della piattaforma telematica. Le stesse saranno inoltrate all'indirizzo di posta elettronica certificata del legale rappresentante così come riportato nei dati presenti sul Portale EmPULIA.

Le comunicazioni relative alla presente procedura di gara – comprese le comunicazioni di esclusione - saranno comunicate agli operatori economici interessati tramite il Portale e saranno reperibili nell'area privata del Portale (ossia l'area visibile dopo l'inserimento dei codici di accesso) sia nella sezione DOCUMENTI COLLEGATI sia nella cartella COMUNICAZIONI. Le stesse saranno inoltrate, come avviso, all'indirizzo e-mail del legale rappresentante, così come risultante dai dati presenti sul Portale.

Pertanto, ai sensi dell'art. 76, comma 6 del Codice, i concorrenti sono tenuti ad indicare, in sede di offerta, l'indirizzo PEC o, solo per i concorrenti aventi sede in altri Stati membri, l'indirizzo di posta elettronica, da utilizzare ai fini delle comunicazioni di cui all'art. 76, comma 5, del Codice.

Eventuali modifiche dell'indirizzo PEC/posta elettronica o problemi temporanei nell'utilizzo di tali forme di comunicazione, dovranno essere tempestivamente segnalate alla stazione appaltante; diversamente la medesima declina ogni responsabilità per il tardivo o mancato recapito delle comunicazioni.

In caso di raggruppamenti temporanei, GEIE, aggregazioni di imprese di rete o consorzi ordinari, anche se non ancora costituiti formalmente, la comunicazione recapitata al mandatario si intende validamente resa a tutti gli operatori economici raggruppati, aggregati o consorziati.

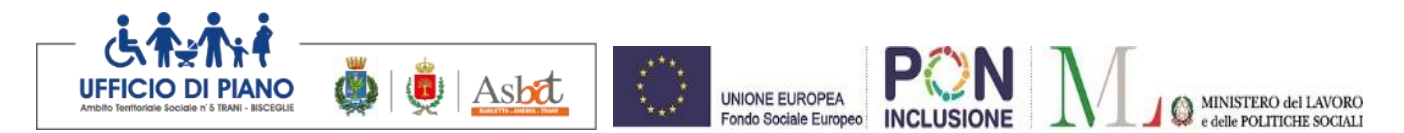

In caso di consorzi di cui all'art. 45, comma 2, lett. b e c del Codice, la comunicazione recapitata al consorzio si intende validamente resa a tutte le consorziate.

In caso di avvalimento, la comunicazione recapitata all'offerente si intende validamente resa a tutti gli operatori economici ausiliari.

# **ART. 3 - SOGGETTI AMMESSI IN FORMA SINGOLA E ASSOCIATA E CONDIZIONI DI PARTECIPAZIONE**

Gli operatori economici, anche stabiliti in altri Stati membri, possono partecipare alla presente gara in forma singola o associata, secondo le disposizioni dell'art. 45 del Codice, purché in possesso dei requisiti prescritti dai successivi articoli.

Ai soggetti costituiti in forma associata si applicano le disposizioni di cui agli artt. 47 e 48 del Codice.

È vietato ai concorrenti di partecipare alla gara in più di un raggruppamento temporaneo o consorzio ordinario di concorrenti o aggregazione di imprese di rete.

È vietato al concorrente che partecipa alla gara in raggruppamento o consorzio ordinario di concorrenti, di partecipare anche in forma individuale.

È vietato al concorrente che partecipa alla gara in aggregazione di imprese di rete, di partecipare anche in forma individuale. Le imprese retiste non partecipanti alla gara possono presentare offerta, per la medesima gara, in forma singola o associata.

I consorzi di cui all'articolo 45, comma 2, lettere b) e c) del Codice sono tenuti ad indicare, in sede di offerta, per quali consorziati il consorzio concorre; a questi ultimi è vietato partecipare, in qualsiasi altra forma, alla presente gara. In caso di violazione sono esclusi dalla gara sia il consorzio sia il consorziato; in caso di inosservanza di tale divieto si applica l'articolo 353 del codice penale.

Nel caso di consorzi di cui all'articolo 45, comma 2, lettere b) e c) del Codice, le consorziate designate dal consorzio per l'esecuzione del contratto non possono, a loro volta, a cascata, indicare un altro soggetto per l'esecuzione.

Le aggregazioni tra imprese aderenti al contratto di rete di cui all'art. 45, comma 2 lett. f) del Codice, rispettano la disciplina prevista per i raggruppamenti temporanei di imprese in quanto compatibile. In particolare:

- a) **nel caso in cui la rete sia dotata di organo comune con potere di rappresentanza e soggettività giuridica (cd. rete - soggetto), l'aggregazione** di imprese di rete partecipa a mezzo dell'organo comune, che assumerà il ruolo della mandataria, qualora in possesso dei relativi requisiti. L'organo comune potrà indicare anche solo alcune tra le imprese retiste per la partecipazione alla gara ma dovrà obbligatoriamente far parte di queste;
- b) **nel caso in cui la rete sia dotata di organo comune con potere di rappresentanza ma priva di soggettività giuridica (cd. rete-contratto),** l'aggregazione di imprese di rete partecipa a mezzo dell'organo comune, che assumerà il ruolo della mandataria, qualora in possesso dei requisiti previsti per la mandataria e qualora il contratto di rete rechi mandato allo stesso a presentare domanda di partecipazione o offerta per determinate tipologie di procedure di gara. L'organo comune potrà indicare anche solo alcune tra le imprese retiste per la partecipazione alla gara ma dovrà obbligatoriamente far parte di queste;
- c) **nel caso in cui la rete sia dotata di organo comune privo di potere di**

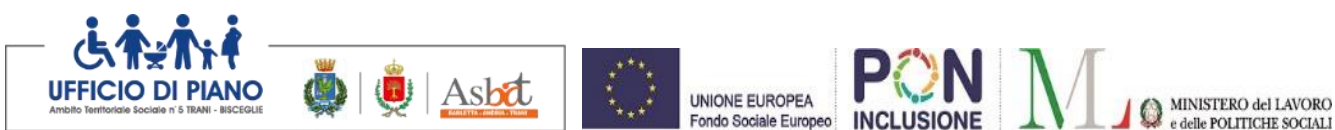

**rappresentanza ovvero sia sprovvista di organo comune, oppure se l'organo comune è privo dei requisiti di qualificazione,** l'aggregazione di imprese di rete partecipa nella forma del raggruppamento costituito o costituendo, con applicazione integrale delle relative regole.

**Per tutte le tipologie di rete,** la partecipazione congiunta alle gare deve risultare individuata nel contratto di rete come uno degli scopi strategici inclusi nel programma comune, mentre la durata dello stesso dovrà essere commisurata ai tempi di realizzazione dell'appalto.

Il ruolo di mandante/mandataria di un raggruppamento temporaneo di imprese può essere assunto anche da un consorzio di cui all'art. 45, comma 1, lett. b), c) ovvero da una subassociazione, nelle forme di un RTI o consorzio ordinario costituito oppure di un'aggregazioni di imprese di rete.

A tal fine, se la rete è dotata di organo comune con potere di rappresentanza (con o senza soggettività giuridica), tale organo assumerà la veste di mandataria della sub-associazione; se, invece, la rete è dotata di organo comune privo del potere di rappresentanza o è sprovvista di organo comune, il ruolo di mandataria della sub-associazione è conferito dalle imprese retiste partecipanti alla gara, mediante mandato ai sensi dell'art. 48 comma 12 del Codice, dando evidenza della ripartizione delle quote di partecipazione.

Ai sensi dell'art. 186-bis, comma 6 del R.D. 16 marzo 1942, n. 267, l'impresa in concordato preventivo con continuità aziendale può concorrere anche riunita in RTI purché non rivesta la qualità di mandataria e sempre che le altre imprese aderenti al RTI non siano assoggettate ad una procedura concorsuale.

## **ART. 4 - REQUISITI GENERALI**

Sono **esclusi** dalla gara gli operatori economici per i quali sussistono cause di esclusione di cui all'art. 80 del Codice.

Sono comunque esclusi gli operatori economici che abbiano affidato incarichi in violazione dell'art. 53, comma 16-ter, del d.lgs. del 2001 n. 165.

# **ART. 5 - REQUISITI SPECIALI E MEZZI DI PROVA**

I concorrenti, **a pena di esclusione**, devono essere in possesso dei requisiti previsti nei commi seguenti.

## **Requisiti di idoneità**

➢ iscrizione alla Camera di Commercio per attività coerente con quella oggetto della presente gara o che abbiano come oggetto nel loro Statuto lo svolgimento di attività coerente con l'oggetto della presente gara. Gli operatori economici stabiliti in altri Stati membri si qualificano producendo documentazione conforme alla normativa vigente nei rispettivi Paesi. **Per le cooperative sociali iscrizione all'Albo delle società cooperative.**

In caso di partecipazione alla gara in modalità plurisoggettiva il requisito deve essere posseduto:

- nel caso di R.T.I., consorzio ordinario, GEIE, aggregazione di imprese di rete, da ciascun componente.
- nel caso di consorzi di cui all'art. 45, comma 2, lettere b) e c) del Codice, dal consorzio e dalle consorziate esecutrici.

*N.B. le dichiarazioni in merito al possesso del suddetto requisito devono essere rese* 

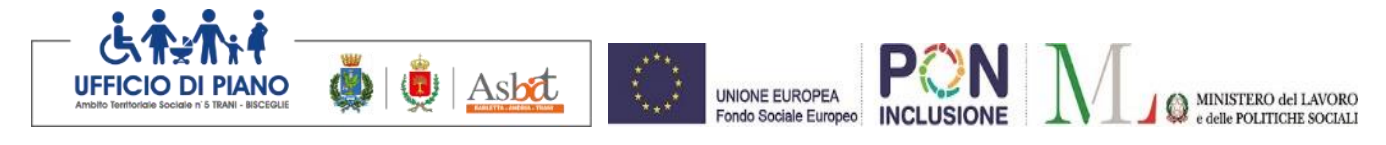

*nell'ambito del DGUE, nella Parte IV.*

## **Requisiti di capacità economica e finanziaria**

1) Al fine di garantire una corretta ed efficace gestione del servizio, tenuto conto della complessità organizzativa ed operativa delle attività previste l'operatore economico deve aver realizzato complessivamente negli ultimi tre esercizi finanziari approvati un fatturato globale dell'impresa non inferiore a  $\epsilon$  2.030.776,80 ed un fatturato specifico nel settore di attività oggetto dell'accordo quadro non inferiore ad € 1.015.388,40. Per settore di attività si intendono prestazioni di Welfare d'Accesso.

In caso di partecipazione alla gara in modalità plurisoggettiva il requisito deve essere posseduto:

- nel caso di raggruppamenti temporanei, consorzi ordinari, GEIE, aggregazioni di imprese, la mandataria o la consorziata principale dovrà dimostrare il possesso di almeno il 60% del requisito. Il requisito dovrà comunque essere garantito al 100% dal raggruppamento o consorzio nel suo complesso.
- nel caso di consorzi di cui all'art. 45, comma 2, lettere b) e c) del Codice, dal consorzio.

#### *N.B. le dichiarazioni in merito al possesso del suddetto requisito deve essere reso nell'ambito del DGUE, nella Parte IV.*

#### **Requisiti di capacità tecnica e professionale**

**2)** adeguata esperienza professionale almeno triennale da comprovarsi mediante elenco dei principali servizi espletati nell'ultimo triennio antecedente la pubblicazione del presente bando di importo complessivamente non inferiore ad  $\epsilon$  1.015.388,40. A tal fine l'operatore economico dovrà indicare destinatari, periodo di riferimento e importi.

In caso di partecipazione alla gara in modalità plurisoggettiva il requisito deve essere posseduto:

- nel caso di raggruppamenti temporanei, consorzi ordinari, GEIE, aggregazioni di imprese, la mandataria o la consorziata principale dovrà dimostrare il possesso di almeno il 60% del requisito. Il requisito dovrà comunque essere garantito al 100% dal raggruppamento o consorzio nel suo complesso.
- nel caso di consorzi di cui all'art. 45, comma 2, lettere b) e c) del Codice, dal consorzio.

*N.B. le dichiarazioni in merito al possesso dei suddetti requisiti devono essere resi nell'ambito del DGUE, nella Parte IV.*

# **ART. 6 - MODALITÀ DI PRESENTAZIONE DELL'OFFERTA E SOTTOSCRIZIONE DEI DOCUMENTI DI GARA**

Consultazione delle" Guide Pratiche".

Si invitano gli operatori economici interessati a consultare le "linee guida" disponibili sul portale di EmPULIA nella sezione "Guide pratiche".

#### Presentazione dell'offerta sulla piattaforma EmPULIA.

Al fine di partecipare alla gara gli operatori economici concorrenti, a pena di esclusione, devono inviare, entro e non oltre ore 18:00 del 19/11/2021 la propria offerta telematica, tramite il Portale EmPULIA, raggiungibile attraverso il sito [www.empulia.it,](http://www.empulia.it/) secondo la

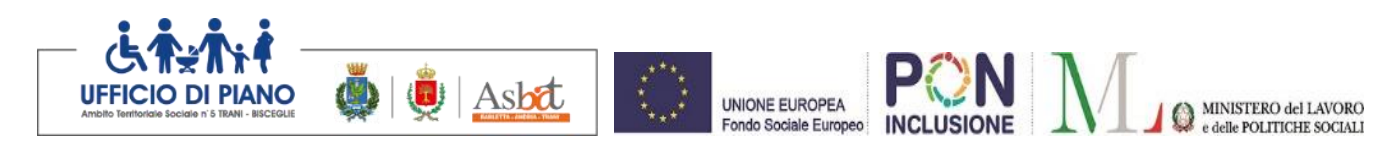

procedura di seguito indicata:

**1.** Registrarsi al Portale tramite l'apposito link "Registrati" presente sulla home page di EmPULIA:

l'operatore economico deve inserire un indirizzo di posta elettronica certificata del legale rappresentante;

- **2.** Accedere al Portale inserendo le tre credenziali, cliccando su "ACCEDI";
- **3.** Cliccare sulla sezione "BANDI";

**4.** Cliccare sulla riga blu dove è riportata la scritta "BANDIPUBBLICATI": si aprirà l'elenco di tutti i bandi pubblicati;

**5.** Cliccare sulla lente "VEDI" situata nella colonna "DETTAGLIO", in corrispondenza del bando di gara oggetto della procedura;

**6.** Visualizzare gli atti di gara, gli allegati e gli eventuali chiarimenti pubblicati, presenti nella sezione "DOCUMENTI COLLEGATI";

**7.** Denominare la propria offerta ("Titolo documento");

**8.** Cliccare sul pulsante "PARTECIPA" per creare la propria offerta (tale link scompare automaticamente al raggiungimento del termine di scadenza previsto per la presentazione delle offerte);

**9.** Busta "Documentazione": utilizzare la funzione "Allegato" per inserire la documentazione richiesta dalla Stazione appaltante; il concorrente può aggiungere ulteriore documentazione tramite il comando "Aggiungi allegato"; qualora il concorrente ritenesse di non dover inserire *documentazione facoltativa,* lo stesso è tenuto a cancellare le righe predisposte come non obbligatorie dalla stazione appaltante (documentazione facoltativa);

**10.** Preparazione "OFFERTA": inserire i documenti e le informazioni richieste, presenti nell'"Elenco Prodotti", afferenti all'offerta tecnica ed economica secondo le modalità indicate nei successivi paragrafi;

**11.** Verifica informazioni: funzione che permette di controllare il corretto inserimento dei dati;

**12.** Aggiorna Dati Bando: funzione che permette di ripristinare i campi predisposti dalla stazione appaltante che non si intende, ovvero non è possibile, modificare;

**13.** Creazione "Busta Tecnica/Conformità" e "Busta Economica": tali sezioni vengono automaticamente compilate dal sistema, dopo aver perfezionato il corretto inserimento nella riga "Elenco Prodotti" dei dati e documenti così come richiesti nei paragrafi successivi;

**14.** Genera PDF della "Busta Tecnica/Conformità" e della "Busta Economica": con tale funzione il sistema genererà, in formato.pdf, la busta tecnica e la busta economica che dovranno essere salvate sul proprio PC;

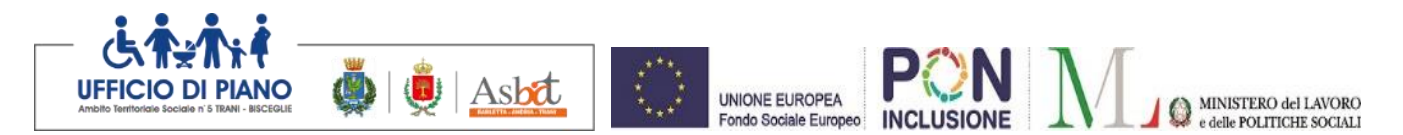

**15.** Apporre la firma digitale alle buste generate attraverso le modalità innanzi descritte;

**16.** Allegare il pdf firmato: utilizzare il comando "Allega pdf firmato" al fine di allegare il file .pdf della busta tecnica,firmato digitalmente,nella sezione "Busta tecnica/Conformità",e il file pdf della busta economica, nella sezione "Busta Economica". Il Sistema provvederà a effettuare una procedura di controllo della firma;

**17.** Invio dell'offerta:cliccare sul comando "INVIA".

#### **Credenziali d'accesso**

La registrazione fornirà - entro le successive 6 ore - tre credenziali (codice d'accesso, nome utente e password), personali per ogni operatore economico registrato, necessarie per l'accesso e l'utilizzo delle funzionalità del Portale: tali credenziali saranno recapitate all'indirizzo di posta elettronica certificata del legale rappresentante, così come dichiarato all'atto della registrazione.

Tale operazione va effettuata almeno 48 ore prima della data di scadenza per la presentazione delle offerte, al fine di ottenere in tempo utile le suddette tre credenziali di accesso.

La mancata ricezione delle tre credenziali, che consentono la partecipazione alla procedura aperta, è ad esclusivo rischio del concorrente, nel caso in cui la registrazione al Portale fosse effettuata successivamente al termine temporale di 48 ore innanzi indicato.

In caso di smarrimento, è sempre possibile recuperare le citate credenziali attraverso le apposite funzioni "Hai dimenticato Codice di Accesso e Nome Utente?" e/o "Hai dimenticato la password?" presenti sulla home page del Portale. Il codice d'accesso ed il nome utente attribuiti dal sistema sono immodificabili; la password invece può essere modificata in qualunque momento tramite l'apposito link "opzioni". La lunghezza massima della password è di 12 caratteri. Tutte le comunicazioni inerenti alla presente procedura di gara saranno inoltrate come "avviso" all'indirizzo di posta elettronica del legale rappresentante, così come risultante dai dati presenti sul Portale EmPULIA.

#### **Verifica della presentazione dell'offerta sul portale**

Inoltre è possibile verificare direttamente tramite il Portale il corretto invio della propria offerta seguendo la seguente procedura:

- a) inserire i propri codici di accesso;
- b) cliccare sul link "BANDI A CUI STO PARTECIPANDO";

c) cliccare sulla lente "APRI" situata nella colonna "DOC COLLEGATI", posta in corrispondenza del bando di gara oggetto della procedura;

d) cliccare sulla riga blu dove è riportata la dicitura "OFFERTE";

e) visualizzare la propria OFFERTA. Dalla stessa maschera è possibile visualizzare se l'offerta è solo salvata o anche inviata (in tale ultimo caso si potrà visualizzare anche il numero di protocollo assegnato).

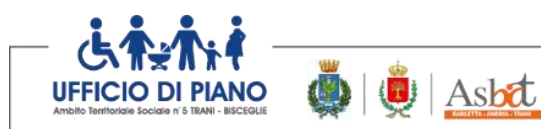

### **Assistenza per l'invio dell'offerta**

Si avvisa che i fornitori che desiderano essere eventualmente assistiti per l'invio dell'offerta, dovranno richiedere assistenza almeno 48 ore prima dalla scadenza nei giorni feriali - sabato escluso - dalle ore 9,00 alle ore 13,00 e dalle 14,00 alle 18,00, inviando una richiesta all'HELP DESK TECNICO EmPULIA all'indirizzo email: helpdesk@empulia.it, ovvero chiamando il numero verde 800900121.

UNIONE FUROPEA

Fondo Sociale Europeo

Le richieste di assistenza devono essere effettuate nei giorni e negli orari di operatività del servizio di HelpDesk innanzi indicati; in ogni caso, saranno evase nelle ore di operatività dello stesso servizio.

Al fine di consentire all'operatore economico una più facile consultazione, nella sezione "BANDI A CUI STO PARTECIPANDO", sono automaticamente raggruppati tutti i bandi per i quali abbia mostrato interesse, cliccando almeno una volta sul pulsante "PARTECIPA".

#### **Partecipazione in RTI/Consorzi**

In caso di raggruppamenti temporanei di imprese e consorzi da costituirsi ai sensi dell'articolo 48 comma 8 del d.lgs. 50/2016, l'offerta telematica deve essere presentata esclusivamente dal legale rappresentante dell'impresa, che assumerà il ruolo di capogruppo, a ciò espressamente delegato da parte delle altre imprese del raggruppamento/consorzio.

A tal fine le imprese raggruppande/consorziande dovranno espressamente delegare, nell'istanza di partecipazione, la capogruppo che, essendo in possesso della terna di chiavi di accesso alla piattaforma, provvederà all'invio telematica di tutta la documentazione richiesta per la partecipazione alla gara.

Nel caso RTI ovvero Consorzio occorre utilizzare il comando "Inserisci mandante" ovvero "Inserisci esecutrice", al fine di indicare i relativi dati. La mandante ovvero l'esecutrice deve essere previamente registrata sul Portale.

#### **Firma digitale**

L'istanza di partecipazione alla gara e dichiarazione unica, l'offerta tecnica, l'offerta economica e ogni eventuale ulteriore documentazione relativa alla Busta Documentazione deve essere sottoscritta, a pena di esclusione, con apposizione di firma digitale del soggetto legittimato (o dei soggetti legittimati come, ad esempio, nel caso di società con amministratori a firma congiunta), rilasciata da un Ente accreditato presso l'ente nazionale per la digitalizzazione della pubblica amministrazione DigitPA; l'elenco dei certificatori è accessibile all'indirizzo [https://www.agid.gov.it/it/piattaforme/firma-elettronica](https://www.agid.gov.it/it/piattaforme/firma-elettronica-qualificata/organismi-valutazione-accreditati)[qualificata/organismi-valutazione-accreditati.](https://www.agid.gov.it/it/piattaforme/firma-elettronica-qualificata/organismi-valutazione-accreditati)

Per l'apposizione della firma digitale i concorrenti devono utilizzare un certificato qualificato non scaduto di validità, non sospeso o revocato al momento dell'inoltro. Si invita pertanto a verificarne la corretta apposizione con gli strumenti allo scopo messi a disposizione dal proprio Ente certificatore.

#### **Indicazioni per il corretto invio dell'offerta**

MINISTERO del LAVORO

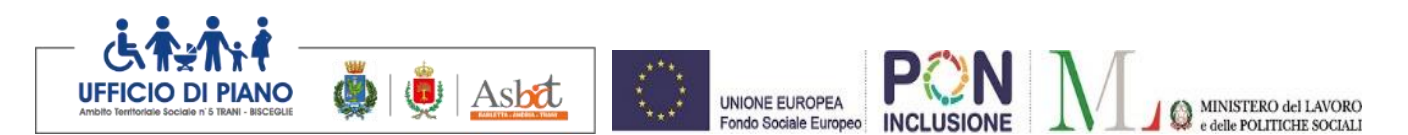

l) Per Portale si intende la piattaforma EmPULIA, raggiungibile tramite l'indirizzo Internet www.empulia.it, dove sono resi disponibili agli utenti i servizi e gli strumenti tecnologici della Centrale di acquisto territoriale della Regione Puglia, denominata EmPULIA;

2) Per offerta telematica si intende l'offerta inviata attraverso il Portale e comprensiva dell'istanza di partecipazione alla gara e delle dichiarazioni, l'offerta tecnica, l'offerta economica e ogni ulteriore eventuale documento, come meglio dettagliati in premessa;

3) L'invio on-line dell'offerta telematica è ad esclusivo rischio del mittente: per tutte le scadenze temporali relative alle gare telematiche l'unico calendario e orario di riferimento sono quelli di sistema;

4) Il sistema rifiuterà le offerte telematiche pervenute oltre i termini previsti per la presente procedura, informando l'impresa con un messaggio di notifica, nonché attraverso l'indicazione dello stato dell'offerta come "Rifiutata".

5) La piattaforma adotta come limite il secondo 00: pertanto, anche quando negli atti di gara non sono indicati i secondi, essi si intenderanno sempre pari a 00;

6) Qualora, entro il termine previsto il sistema riterrà valida, ai fini della procedura, solo l'ultima offerta telematica pervenuta, che verrà considerata sostitutiva di ogni altra offerta telematica precedente;

7) La presentazione delle offerte tramite la piattaforma EmPULIA deve intendersi perfezionata nel momento in cui il concorrente visualizza un messaggio del sistema che indica la conferma del corretto invio dell'offerta. In ogni caso, il concorrente può verificare lo stato della propria offerta ("In lavorazione", ovvero "Salvato", ovvero "Inviato") accedendo dalla propria area di lavoro alla sezione "Bandi a cui sto partecipando", colonna "Stato ultima offerta";

8) Al fine di evitare problemi durante il caricamento dei file e per non compromettere, quindi, l'inoltro dell'offerta, si consiglia di inserire nel sistema file la cui dimensione massima non superi i 7 Mbyte.

Al fine di inviare correttamente l'offerta, è, altresì, opportuno:

- Utilizzare una stazione di lavoro connessa ad internet, che sia dotata dei requisiti minimi indicati nella sezione FAQ del portale EmPULIA;
- Non utilizzare file nel cui nome siano presenti accenti, apostrofi e caratteri speciali;
- Non utilizzare file presenti in cartelle nel cui nome ci siano accenti, ovvero apostrofi e/o caratteri speciali.

Le dichiarazioni sostitutive si redigono ai sensi degli articoli 46 e 47 del d.p.r. 445/2000.

Tutte le dichiarazioni sostitutive rese ai sensi degli artt. 46 e 47 del d.p.r. 445/2000, ivi compreso il DGUE, la domanda di partecipazione, l'offerta tecnica e l'offerta economica devono essere sottoscritte con firma digitale dal rappresentante legale del concorrente o suo procuratore.

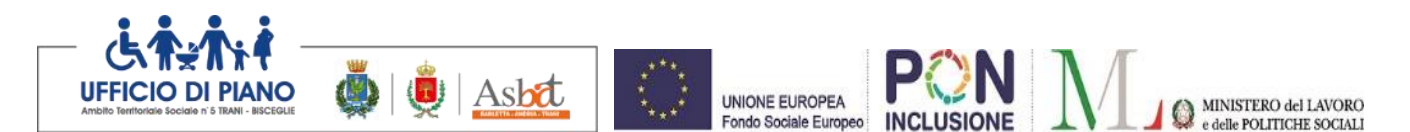

In caso di concorrenti non stabiliti in Italia, la documentazione dovrà essere prodotta in modalità idonea equivalente secondo la legislazione dello Stato di appartenenza; si applicano gli articoli 83, comma 3, 86 e 90 del Codice.

Tutta la documentazione da produrre deve essere in lingua italiana o, se redatta in lingua straniera, deve essere corredata da traduzione giurata in lingua italiana. In caso di contrasto tra testo in lingua straniera e testo in lingua italiana prevarrà la versione in lingua italiana, essendo a rischio del concorrente assicurare la fedeltà della traduzione. Eventuali importi indicati dai concorrenti dovranno essere espressi in euro.

In caso di mancanza, incompletezza o irregolarità della traduzione dei documenti contenuti nella busta A, si applica l'art. 83, comma 9 del Codice.

Le offerte tardive saranno escluse in quanto irregolari ai sensi dell'art. 59, comma 3, lett. b) del Codice.

L'offerta vincolerà il concorrente ai sensi dell'art. 32, comma 4 del Codice per 180 giorni dalla scadenza del termine indicato per la presentazione dell'offerta.

Nel caso in cui alla data di scadenza della validità delle offerte le operazioni di gara siano ancora in corso, la stazione appaltante potrà richiedere agli offerenti, ai sensi dell'art. 32, comma 4 del Codice, di confermare la validità dell'offerta sino alla data che sarà indicata e di produrre un apposito documento attestante la validità della garanzia prestata in sede di gara fino alla medesima data.

Il mancato riscontro alla richiesta della stazione appaltante sarà considerato come rinuncia del concorrente alla partecipazione alla gara.

## **ART. 7 - SOCCORSO ISTRUTTORIO**

Le carenze di qualsiasi elemento formale della domanda, e in particolare, la mancanza, l'incompletezza e ogni altra irregolarità essenziale degli elementi e del DGUE, con esclusione di quelle afferenti all'offerta economica e all'offerta tecnica, possono essere sanate attraverso la procedura di soccorso istruttorio di cui all'art. 83, comma 9 del Codice. Costituiscono irregolarità essenziali non sanabili le carenze della documentazione che non consentono l'individuazione del contenuto o del soggetto responsabile della stessa.

L'irregolarità essenziale è sanabile laddove non si accompagni ad una carenza sostanziale del requisito alla cui dimostrazione la documentazione omessa o irregolarmente prodotta era finalizzata. La successiva correzione o integrazione documentale è ammessa laddove consenta di attestare l'esistenza di circostanze preesistenti, vale a dire requisiti previsti per la partecipazione e documenti/elementi a corredo dell'offerta.

Nello specifico valgono le seguenti regole:

- il mancato possesso dei prescritti requisiti di partecipazione non è sanabile mediante soccorso istruttorio e determina l'esclusione dalla procedura di gara;
- l'omessa o incompleta nonché irregolare presentazione delle dichiarazioni sul possesso dei requisiti di partecipazione e ogni altra mancanza, incompletezza o irregolarità del DGUE e della domanda, ivi compreso il difetto di sottoscrizione, sono sanabili, ad

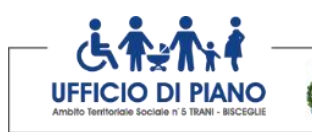

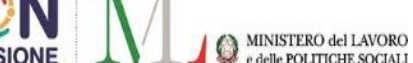

eccezione delle false dichiarazioni;

Asbat

• la mancata produzione della dichiarazione di avvalimento o del contratto di avvalimento, può essere oggetto di soccorso istruttorio solo se i citati elementi erano preesistenti e comprovabili con documenti di data certa anteriore al termine di presentazione dell'offerta;

UNIONE FUROPEA

Fondo Sociale Europeo

- la mancata presentazione di elementi a corredo dell'offerta (es. garanzia provvisoria e impegno del fideiussore) ovvero di condizioni di partecipazione gara (es. mandato collettivo speciale o impegno a conferire mandato collettivo), entrambi aventi rilevanza in fase di gara, sono sanabili, solo se preesistenti e comprovabili con documenti di data certa, anteriore al termine di presentazione dell'offerta;
- la mancata presentazione di dichiarazioni e/o elementi a corredo dell'offerta, che hanno rilevanza in fase esecutiva (es. dichiarazione delle parti del servizio ai sensi dell'art. 48, comma 4 del Codice) sono sanabili.

Ai fini della sanatoria la stazione appaltante assegna al concorrente un congruo termine - **non superiore a dieci giorni** - perché siano rese, integrate o regolarizzate le dichiarazioni necessarie, indicando il contenuto ed i soggetti che le devono rendere.

In caso di comunicazione del concorrente della volontà di non avvalersi del soccorso istruttorio e, comunque, in casi di inutile decorso del termine, la stazione appaltante procede all'esclusione del concorrente dalla procedura.

La stazione appaltante può richiedere tramite EmPULIA, ad ogni fornitore che partecipa alla gara, la documentazione integrativa che riterrà opportuna, indicando il contenuto e i soggetti che le devono rendere, cliccando sul corrispondente link "COMUNICAZIONE INTEGRATIVA". I fornitori interessati dalla richiesta di integrazione documentale saranno preventivamente informati della stessa a mezzo PEC, trasmessa dalla piattaforma all'indirizzo del legale rappresentate del fornitore, da quest'ultimo fornito in sede di registrazione alla piattaforma.

L'operatore economico potrà rispondere tramite portale (entro la scadenza dei termini indicati dalla stazione appaltante - non superiore a dieci giorni), alla richiesta di integrazione, anche con eventuale allegazione documentale, utilizzando il tasto "Crea risposta".

Scaduti i termini per la presentazione della risposta, il tasto "Crea Risposta" verrà disabilito dal sistema e l'operatore economico non potrà più rispondere alla richiesta di integrazione.

Al di fuori delle ipotesi di cui all'articolo 83,comma 9, del Codice è facoltà della stazione appaltante invitare, se necessario, i concorrenti a fornire chiarimenti in ordine al contenuto dei certificati, documenti e dichiarazioni presentati.

Ogni richiesta di integrazione documentale diversa dalle ipotesi di cui all'articolo 83, comma 9, del Codice, potrà essere trasmessa tramite la funzione di "COMUNICAZIONE GENERICA" con richiesta di risposta: in tale ipotesi, l'operatore economico, seguendo lo stesso procedimento descritto per la "comunicazione integrativa", potrà ricevere comunicazioni, rispondere ed inviare documentazione aggiuntiva, tramite la funzione "Aggiungi allegato".

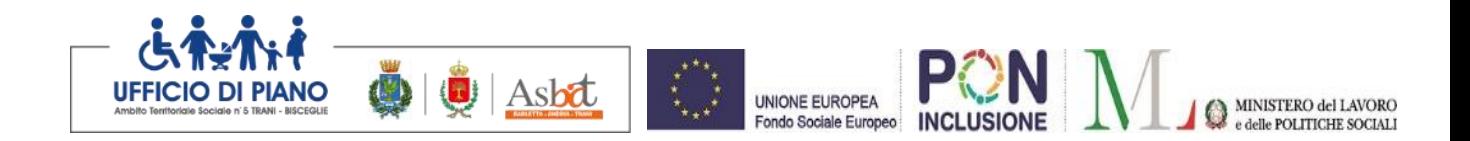

#### **ART. 8 - CONTENUTO DELLA BUSTA DOCUMENTAZIONE AMMINISTRATIVA**

L'operatore economico dovrà inserire nella sezione del portale EmPULIA denominata "BUSTA DOCUMENTAZIONE" la documentazione di seguito indicata, in formato elettronico, cliccando sul pulsante 'Allegato' e caricando il documento sulla piattaforma; nel caso di documenti analogici devono essere forniti in copia informatica a norma dell'art. 22 del d.lgs. 82/2005 e/o dell'art. 23-bis del d.lgs. 82/2005 e nel rispetto delle regole tecniche di cui all'art. 71 del medesimo d.lgs. 82/2005:

**1) Domanda di partecipazione alla gara,** redatta in lingua italiana, sottoscritta, a pena di esclusione, dal legale rappresentante o dal titolare o dal procuratore del concorrente. Alla domanda deve essere allegata copia fotostatica di un documento di identità del/dei sottoscrittore/i. **In caso di procuratore deve essere allegata copia conforme all'originale della relativa procura.**

La domanda è sottoscritta:

- **-** nel caso di raggruppamento temporaneo o consorzio ordinario **costituiti,** dalla mandataria/capofila.
- **-** nel caso di raggruppamento temporaneo o consorzio ordinario **non ancora costituiti**, da tutti i soggetti che costituiranno il raggruppamento o consorzio;

Nel caso di aggregazioni di imprese aderenti al contratto di rete si fa riferimento alla disciplina prevista per i raggruppamenti temporanei di imprese, in quanto compatibile.

**Nel caso di consorzio di cooperative e imprese artigiane** o di consorzio stabile di cui all'art. 45, comma 2 lett. b) e c) del Codice, la domanda è sottoscritta dal consorzio medesimo.

**2) DGUE (Documento di Gara Unico Europeo), ELETTRONICO,** redatto in lingua italiana e in conformità al modello di formulario e al Comunicato del Ministero delle Infrastrutture e dei Trasporti pubblicati sulla Gazzetta Ufficiale della Repubblica Italiana - Serie generale - n. 170 del 22/07/2016.

Con il DGUE l'operatore economico dichiara di non trovarsi in una delle situazioni di cui all['articolo 80](http://www.bosettiegatti.eu/info/norme/statali/2016_0050.htm#080) e di soddisfare i criteri di selezione definiti nel bando di gara a norma degli [articoli](http://www.bosettiegatti.eu/info/norme/statali/2016_0050.htm#083) 83 del d.lgs. n. 50/2016. **In caso di procuratore deve essere allegata copia conforme all'originale della relativa procura.**

#### **Il DGUE deve essere presentato:**

- **-** nel caso di raggruppamenti temporanei, consorzi ordinari, GEIE, da tutti gli operatori economici che partecipano alla procedura in forma congiunta;
- **-** nel caso di aggregazioni di imprese di rete da ognuna delle imprese retiste, se l'intera rete partecipa, ovvero dall'organo comune e dalle singole imprese retiste indicate;

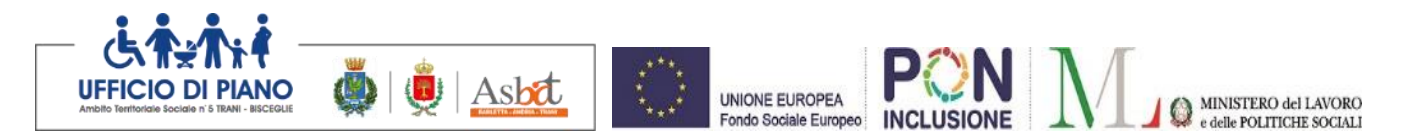

- **-** nel caso di consorzi cooperativi, di consorzi artigiani e di consorzi stabili, dal consorzio e dai consorziati per conto dei quali il consorzio concorre;
- **-** In caso di incorporazione, fusione societaria o cessione d'azienda, le dichiarazioni di cui all'art. 80, commi 1, 2 e 5, lett. l) del Codice, devono riferirsi anche ai soggetti di cui all'art. 80 comma 3 del Codice che hanno operato presso la società incorporata, fusasi o che ha ceduto l'azienda nell'anno antecedente la data di pubblicazione del bando di gara.

## **Predisposizione e trasmissione del DGUE in formato elettronico da parte del concorrente**

Il Documento di gara unico europeo (DGUE) consiste in un un'autocertificazione resa dall'impresa, ai sensi del DPR 445/2000, attestante l'assenza di situazioni che comportano motivi di esclusione dalla procedura previsti dalla normativa nazionale e comunitaria nonché il rispetto dei criteri di selezione definiti nel bando di gara, in capo all'operatore economico.

Il DGUE compilato sulla piattaforma EmPULIA è reso in conformità alle Linee guida emanate dal Ministero delle Infrastrutture e dei Trasporti e pubblicate in G.U. n. 170 del 22 luglio 2016.

La compilazione può essere eseguita da tutti i partecipanti anche se costituiti in raggruppamento temporaneo d'imprese (RTI).

Si invitano gli operatori economici a consultare le *"linee guida*", disponibili sul portale di EmPULIA nella sezione "*Guide pratiche*", inerenti alla compilazione del DGUE elettronico.

## **Modalità di compilazione del DGUE su EmPULIA**

- 1. Ai sensi dell'art. 85 del d.lgs. n. 50/2016 l'operatore economico utilizza il DGUE (Documento di gara unico europeo) accessibile sulla piattaforma EmPULIA cliccando sulla funzione "**Compila DGUE**". È possibile utilizzare la funzione "**Copia da DGUE**" per copiare i dati già disponibili nel Sistema nel caso sia già stato compilato un documento DGUE su un'altra procedura.
- 2. Il DGUE è strutturato in aree, alcune delle quali già precompilate dall'Ente, i campi obbligatori sono in grassetto e contrassegnati con asterisco. (Si precisa che l'e-mail recuperata automaticamente dal Sistema è quella indicata dall'utente in sede di registrazione come unica utilizzabile per tutte le comunicazioni, aventi valore legale, inviate tramite il portale).
- 3. Firma **del Documento di Gara unico europeo:** La "**Firma del Documento**" va eseguita solo a compilazione ultimata del modulo, secondo la procedura di seguito indicata:
	- "Genera PDF" del DGUE: con tale funzione il sistema genererà, in formato .pdf, il DGUE che dovrà essere salvato sul proprio PC;
	- **Apporre la firma digitale** al DGUE;
	- **Allegare il pdf firmato:** utilizzare il comando "**Allega pdf firmato**" al fine di allegare il file .pdf del DGUE, firmato digitalmente. Il nome del documento correttamente inserito verrà visualizzato a video nel campo "**File Firmato**".
	- Cliccare su "**Chiudi**" per tornare all'Offerta, dove verrà data evidenza dell'avvenuto inserimento del modulo DGUE firmato digitalmente dal

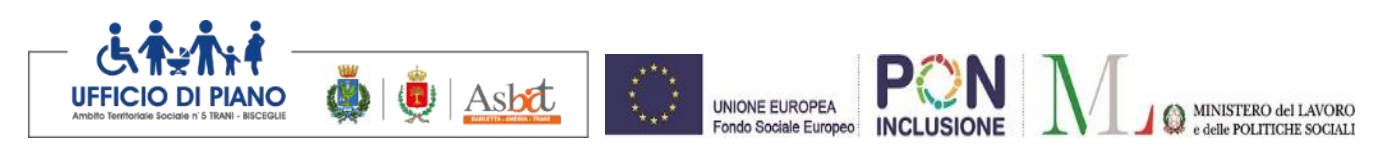

dichiarante.

#### **Per la MANDATARIA: richiesta di Compilazione del DGUE per le componenti del RTI**

Nel caso sia stata richiesta la compilazione del DGUE da parte della Stazione Appaltante e la partecipazione avvenga in forma Associata (RTI), è obbligatorio per la Mandataria (Capogruppo) attivare la richiesta di compilazione del DGUE per tutte le componenti. (la mancata compilazione del modulo DGUE relativo alle Componenti non consentirà l'invio dell'offerta).

Per attivare la richiesta di compilazione per le Componenti dell'RTI, inserite nella busta Documentazione, attraverso la selezione "SI" sulla voce "Partecipa in forma di RTI" e con il comando "Inserisci Mandante" verrà creata una nuova riga che dovrà essere compilata inserendo il Codice fiscale della ditta Mandante ed il sistema compilerà in automatico le informazioni anagrafiche; di seguito cliccare sul comando "**Richiedi Compilazione DGUE**".

Il sistema indicherà nel campo "**Stato DGUE**" sulla griglia dell'RTI lo stato "**Inviata Richiesta**".

Contestualmente all'invio della Richiesta di compilazione, le componenti del RTI riceveranno un'e-mail di notifica, contenente l'invito a compilare il modulo richiesto.

#### **Inserimento dei DGUE ricevuti dai componenti dell'RTI.**

La Mandataria riceverà un'e-mail di notifica ogni volta che un componente dell'RTI invierà il proprio DGUE compilato.

La Mandataria dovrà collegarsi in area privata, e collocarsi sulla busta documentazione dell'offerta salvata e cliccare sul comando "**Scarica documenti ricevuti**".

Un messaggio a video confermerà l'avvenuto caricamento del DGUE e verrà reso visibile sulla griglia "**RTI**" nella colonna "**DGUE**".

E' possibile scaricare il DGUE in formato pdf cliccando sull'icona con il bollino rosso, mentre per scaricare il file firmato digitalmente occorre cliccare sul nome del file.

Per visualizzare il contenuto della risposta, cliccare sull'icona della lente nella colonna "**Risposta**".

Nel caso il DGUE ricevuto non sia stato compilato correttamente dal componente dell'RTI, la mandataria può rifiutarlo cliccando sul comando "**Annulla**".

A questo punto cliccare su "**Chiudi**" per tornare all'offerta ed inviare una nuova richiesta di compilazione del DGUE alle componenti alle quali è stato annullato.

#### **Per le Mandanti: DOCUMENTI RICHIESTI DA TERZI**

I componenti dell'RTI che riceveranno l'e-mail di notifica per il sollecito alla compilazione del modulo DGUE dovranno innanzitutto accedere al Portale e-procurement della Regione Puglia (http://www.empulia.it) cliccando sul comando "**Log-in**".

Effettuato il Login, verrà mostrata la "**Lista Attività**" con la comunicazione relativa alla compilazione del DGUE richiesto dalla Mandataria.

È possibile cliccare sull'oggetto per accedere al dettaglio oppure sul tasto "C**ontinua**" per accedere alla funzione "**Documentazione Richiesta da Terzi**" e gestire la richiesta.

Il gruppo funzionale "**Documentazione Richiesta da Terzi**" permette di gestire la compilazione della documentazione di gara da parte delle componenti delle RTI.

#### **Accesso alla Richiesta**

- Cliccare sull'icona della lente nella colonna "**Apri**";
- "**Prendi in Carico**": funzione che consente di procedere alla compilazione

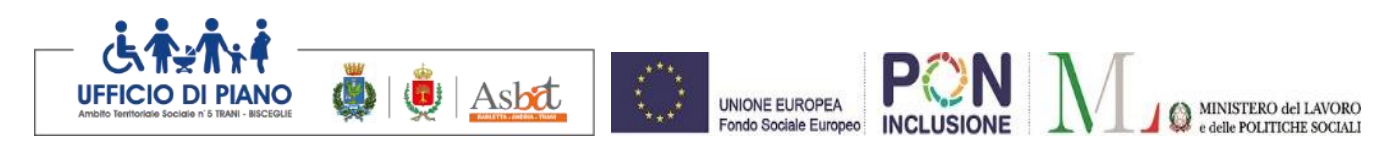

della richiesta;

### **Accesso al DGUE da compilare**

Per accedere al documento di risposta, cliccare sul comando "**Apri Risposta**".

#### **Compilazione del DGUE ricevuto dalla Mandataria**

- Cliccare sull'omonimo comando "**Compila DGUE**" e compilare il DGUE come descritto in precedenza;
- "**Genera PDF**" del DGUE e **apporre la firma digitale**;
- Cliccare su "**Chiudi**" per tornare alla schermata precedente e procedere all'inoltro della risposta cliccando sul pulsante "**Invio**".

Tutte le operazioni sopra descritte devono essere compiute dall'Impresa Singola e dalla Mandataria per la richiesta di compilazione del DGUE da parte delle proprie Imprese esecutrici di Lavori, Ausiliare o/e Subappaltatrici nonché per la compilazione del DGUE delle Imprese esecutrici di Lavori, Ausiliare o/e Subappaltatrici delle Mandanti. *Tutte le operazioni sopra descritte devono essere compiute dall'impresa Singola e dalla Mandataria in caso di RTI per la richiesta di compilazione del DGUE da parte della mandataria stessa nonché delle mandanti e delle eventuali imprese Ausiliarie e/o Subappaltatrici.*

### **Parte I – Informazioni sulla procedura di appalto e sull'amministrazione aggiudicatrice o ente aggiudicatore**

Il concorrente rende tutte le informazioni richieste relative alla procedura di appalto.

#### **Parte II – Informazioni sull'operatore economico**

Il concorrente rende tutte le informazioni richieste mediante la compilazione delle parti pertinenti.

#### • **In caso di ricorso all'avvalimento si richiede la compilazione della sezione C**

Il concorrente indica la denominazione dell'operatore economico ausiliario e i requisiti oggetto di avvalimento.

Il concorrente, per ciascuna ausiliaria, allega:

- 1) DGUE, a firma dell'ausiliaria, contenente le informazioni di cui alla parte II, sezioni A e B, alla parte III, alla parte IV, in relazione ai requisiti oggetto di avvalimento, e alla parte VI;
- 2) dichiarazione sostitutiva di cui all'art. 89, comma 1 del Codice, sottoscritta dall'ausiliaria, con la quale quest'ultima si obbliga, verso il concorrente e verso la stazione appaltante, a mettere a disposizione, per tutta la durata dell'appalto, le risorse necessarie di cui è carente il concorrente;
- 3) dichiarazione sostitutiva di cui all'art. 89, comma 7 del Codice sottoscritta dall'ausiliaria con la quale quest'ultima attesta di non partecipare alla gara in proprio o come associata o consorziata;
- 4) originale o copia autentica del contratto di avvalimento, in virtù del quale l'ausiliaria si obbliga, nei confronti del concorrente, a fornire i requisiti e a mettere a disposizione le risorse necessarie, che devono essere dettagliatamente descritte, per tutta la durata dell'appalto. **A tal fine il contratto di avvalimento contiene, a pena di nullità, ai**

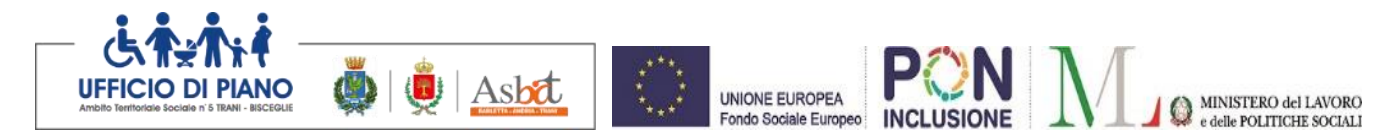

# **sensi dell'art. 89 comma 1 del Codice, la specificazione dei requisiti forniti e delle risorse messe a disposizione dall'ausiliaria;**

# • **In caso di ricorso al** subappalto si **richiede la compilazione della sezione D**

Il concorrente, pena l'impossibilità di ricorrere al subappalto, indica l'elenco delle prestazioni che intende subappaltare con la relativa quota percentuale dell'importo complessivo del contratto.

# **Parte III – Motivi di esclusione**

Il concorrente dichiara di non trovarsi nelle condizioni previste dal punto 6 del presente disciplinare (Sez. A-B-C-D).

**3) Dichiarazione sostitutiva ai sensi del D.P.R. n. 445/2000 e s.m.i.** o più dichiarazioni ai sensi di quanto previsto successivamente, oppure, per i concorrenti non residenti in Italia, dichiarazione idonea equivalente, secondo la legislazione dello stato di appartenenza con la quale il legale rappresentante o titolare del concorrente, o suo procuratore, assumendosene la piena responsabilità:

- dichiara di non incorrere nelle cause di esclusione di cui all'art. 80, comma 1 lett. b-bis; comma 5 lett. b; c; c-bis; c-ter; c-quater; f-bis e f-ter del Codice;
- dichiara i dati identificativi (nome, cognome, data e luogo di nascita, codice fiscale, comune di residenza etc.) dei soggetti di cui all'art. 80, comma 3 del Codice;
- dichiara remunerativa l'offerta economica presentata giacché per la sua formulazione ha preso atto e tenuto conto:
	- a) delle condizioni contrattuali e degli oneri compresi quelli eventuali relativi in materia di sicurezza, di assicurazione, di condizioni di lavoro e di previdenza e assistenza in vigore nel luogo dove devono essere svolti i servizi;
	- b) di tutte le circostanze generali, particolari e locali, nessuna esclusa ed eccettuata, che possono avere influito o influire sia sulla prestazione dei servizi, sia sulla determinazione della propria offerta;
- di impegnarsi, compatibilmente con la propria organizzazione d'impresa, al riassorbimento prioritario del personale già impiegato presso l'attuale gestore;
- accetta, senza condizione o riserva alcuna, tutte le norme e disposizioni contenute nella documentazione gara;
- di essere edotto degli obblighi derivanti dal Codice di comportamento adottato dalla stazione appaltante con deliberazione di G.C. n. 6 del 28/01/2016 reperibile sul sito internet: www.comune.trani.bt.it e si impegna, in caso di aggiudicazione, ad osservare e a far osservare ai propri dipendenti e collaboratori, per quanto applicabile, il suddetto codice, pena la risoluzione del contratto.

## **Per gli operatori economici non residenti e privi di stabile organizzazione in Italia**

- si impegna ad uniformarsi, in caso di aggiudicazione, alla disciplina di cui agli articoli 17, comma 2, e 53, comma 3 del d.p.r. 633/1972 e a comunicare alla stazione appaltante la nomina del proprio rappresentante fiscale, nelle forme di legge;
- indica l'indirizzo di PEC o strumento analogo negli altri Stati membri, al fine dell'invio delle comunicazioni e degli scambi di informazioni, e/o richieste di integrazioni e

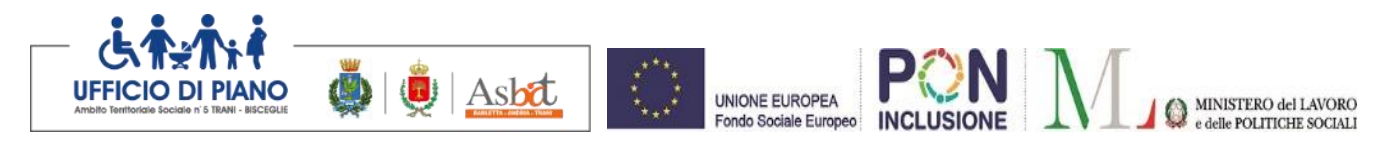

chiarimenti (ex artt. 52 e 76 del d.lgs. 50/2016);

- autorizza qualora un partecipante alla gara eserciti la facoltà di "accesso agli atti", la stazione appaltante a rilasciare copia di tutta la documentazione presentata per la partecipazione alla gara **oppure** non autorizza, qualora un partecipante alla gara eserciti la facoltà di "accesso agli atti", la stazione appaltante a rilasciare copia dell'offerta tecnica e delle spiegazioni che saranno eventualmente richieste in sede di verifica delle offerte anomale, in quanto coperte da segreto tecnico/commerciale. Tale dichiarazione dovrà essere adeguatamente motivata e comprovata ai sensi dell'art. 53, comma 5, lett. a), del Codice;
- attesta di essere informato, ai sensi e per gli effetti dell'articolo 13 del decreto legislativo 30 giugno 2003, n. 196, che i dati personali raccolti saranno trattati, anche con strumenti informatici, esclusivamente nell'ambito della presente gara, nonché dell'esistenza dei diritti di cui all'articolo 7 del medesimo decreto legislativo.

### **Per gli operatori economici ammessi al concordato preventivo con continuità aziendale di cui all'art. 186 bis del R.D. 16 marzo 1942, n. 267.**

• indica, ad integrazione di quanto indicato nella parte III, sez. C, lett. d) del DGUE, gli estremi del provvedimento di ammissione al concordato e del provvedimento di autorizzazione a partecipare alle gare rilasciati dal Tribunale nonché dichiara di non partecipare alla gara quale mandataria di un raggruppamento temporaneo di imprese e che le altre imprese aderenti al raggruppamento non sono assoggettate ad una procedura concorsuale ai sensi dell'art. 186 bis, comma 6 del R.D. 16 marzo 1942, n. 267.

La predetta dichiarazione deve essere sottoscritta:

- dal legale rappresentante o titolare del concorrente in caso di concorrente singolo.
- da tutti i legali rappresentanti dei soggetti che costituiranno l'ATI, il Consorzio o il Geie, nel caso di ATI, Consorzio o Geie non ancora costituto.
- dal legale rappresentante del capogruppo in nome e per conto proprio e dei mandanti nel caso di ATI, Consorzio o Geie già costituiti.

In caso di ricorso all'istituto dell'avvalimento, l'ausiliaria deve dichiarare di non trovarsi nelle condizioni di cui all'art. 80 comma 1 lett. b-bis); comma 5, lett. b), c), c-bis), c-ter), c-quater), f-bis), f-ter) del codice; produrre elenco nominativo dei soggetti di cui all'art. 80 comma 3 del codice nonchè quella relativa alla privacy

## *4) (Se del caso)* **Documentazione** inerente all'istituto dell'avvalimento.

Nel caso in cui le imprese in possesso dei requisiti generali di cui all'art. 80 del Dlgs 50/2016, carenti dei requisiti di carattere economico, finanziario, tecnico ed organizzativo richiesti dal bando, vogliano partecipare alla gara utilizzando l'istituto dell'avvalimento, dovranno soddisfare tale loro esigenza presentando, la documentazione prevista dall'art. 89, comma 1 ovvero: *1)* una dichiarazione sottoscritta dalla ditta ausiliaria attestante il possesso da parte di quest'ultima dei requisiti generali di cui all'articolo 80 nonché il possesso dei requisiti tecnici e delle risorse oggetto di avvalimento (presentando un DGUE distinto debitamente compilato e firmato dai soggetti interessati con le informazioni richieste); *2)* una dichiarazione sottoscritta resa ai sensi del DPR 445/2000 dall'impresa ausiliaria con cui quest'ultima si obbliga verso il concorrente e verso la stazione appaltante a mettere a disposizione per tutta la durata dell'appalto le risorse necessarie di cui è carente il concorrente*;*

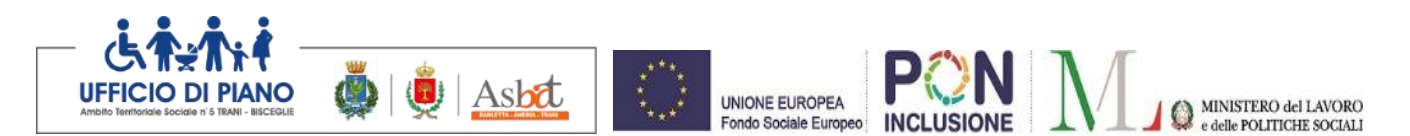

*3)* dichiarazione sostitutiva di cui all'art. 89, comma 7 del Codice sottoscritta dall'ausiliaria con la quale quest'ultima attesta di non partecipare alla gara in proprio o come associata o consorziata;

*4)* contratto in virtù del quale l'impresa ausiliaria si obbliga nei confronti del concorrente a fornire i requisiti e a mettere a disposizione le risorse necessarie per tutta la durata dell'appalto. **Il contratto di avvalimento, a pena di nullità, deve specificare i requisiti forniti e le risorse messe a disposizione dall'impresa ausiliaria.**

In caso di ricorso all'istituto dell'avvalimento: è sanabile, mediante soccorso istruttorio, la mancata produzione della dichiarazione di avvalimento o del contratto di avvalimento, a condizione che i citati elementi siano preesistenti e comprovabili con documenti di data certa, anteriore al termine di presentazione dell'offerta.

**La mancata indicazione dei requisiti e delle risorse messi a disposizione dall'impresa ausiliaria non è sanabile in quanto causa di nullità del contratto di avvalimento.**

**5)** *(Se del caso: nel caso di associazione o consorzio o GEIE non ancora costituito)*  **Dichiarazione sostitutiva resa** ai sensi del D.P.R. n. 445/2000 e s.m.i. con la quale l'operatore economico:

indica a quale concorrente, in caso di aggiudicazione, sarà conferito mandato speciale con rappresentanza o funzioni di capogruppo e assume l'impegno, in caso di aggiudicazione, ad uniformarsi alla disciplina vigente in materia di appalti pubblici con riguardo alle associazioni temporanee o consorzi o GEIE;

specifica, ai sensi dell'art. 48 comma 4 del codice, le parti del servizio che saranno eseguite da ciascun componente l'RTI.

**6) (***nel caso di associazione o consorzio o GEIE già costituito)* **Mandato collettivo irrevocabile** con rappresentanza conferito alla mandataria per atto pubblico o scrittura privata autenticata, ovvero l'atto costitutivo in copia autentica del consorzio o GEIE.

## **7) Per le aggregazioni di imprese aderenti al contratto di rete: se la rete è dotata di un organo comune con potere di rappresentanza e soggettività giuridica**

■ copia autentica del contratto di rete, redatto per atto pubblico o scrittura privata autenticata, ovvero per atto firmato digitalmente a norma dell'art. 25 del d.lgs. n. 82/2005, con indicazione dell'organo comune che agisce in rappresentanza della rete;

■ dichiarazione, sottoscritta dal legale rappresentante dell'organo comune, che indichi per quali imprese la rete concorre;

■ dichiarazione che indichi le parti del servizio o della fornitura che saranno eseguite dai singoli operatori economici aggregati in rete;

## **Per le aggregazioni di imprese aderenti al contratto di rete: se la rete è dotata di un organo comune con potere di rappresentanza ma è priva di soggettività giuridica**

■ copia autentica del contratto di rete, redatto per atto pubblico o scrittura privata autenticata, ovvero per atto firmato digitalmente a norma dell'art. 25 del CAD, recante il mandato collettivo irrevocabile con rappresentanza conferito alla impresa mandataria; qualora il contratto di rete sia stato redatto con mera firma digitale non autenticata ai sensi dell'art. 24 del CAD, il mandato nel contratto di rete non può ritenersi sufficiente e sarà obbligatorio conferire un nuovo mandato nella forma della scrittura privata autenticata, anche ai sensi dell'art. 25 del CAD;

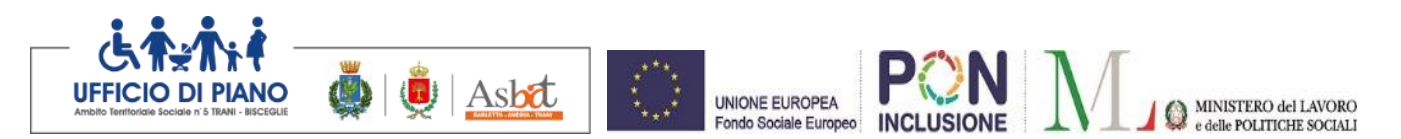

■ dichiarazione che indichi le parti del servizio o della fornitura che saranno eseguite dai singoli operatori economici aggregati in rete;

**Per le aggregazioni di imprese aderenti al contratto di rete: se la rete è dotata di un organo comune privo del potere di rappresentanza o se la rete è sprovvista di organo comune, ovvero, se l'organo comune è privo dei requisiti di qualificazione richiesti**

■ in caso di RTI costituito: copia autentica del contratto di rete, redatto per atto pubblico o scrittura privata autenticata ovvero per atto firmato digitalmente a norma dell'art. 25 del CAD con allegato il mandato collettivo irrevocabile con rappresentanza conferito alla mandataria, recante l'indicazione del soggetto designato quale mandatario e delle parti del servizio o della fornitura che saranno eseguite dai singoli operatori economici aggregati in rete; qualora il contratto di rete sia stato redatto con mera firma digitale non autenticata ai sensi dell'art. 24 del CAD, il mandato deve avere la forma dell'atto pubblico o della scrittura privata autenticata, anche ai sensi dell'art. 25 del CAD

#### **(o in alternativa)**

■ in caso di RTI costituendo: copia autentica del contratto di rete, redatto per atto pubblico o scrittura privata autenticata, ovvero per atto firmato digitalmente a norma dell'art. 25 del CAD, con allegate le dichiarazioni, rese da ciascun concorrente aderente al contratto di rete, attestanti:

a. a quale concorrente, in caso di aggiudicazione, sarà conferito mandato speciale con rappresentanza o funzioni di capogruppo;

b. l'impegno, in caso di aggiudicazione, ad uniformarsi alla disciplina vigente in materia di raggruppamenti temporanei;

c. le parti del servizio o della fornitura che saranno eseguite dai singoli operatori economici aggregati in rete.

Il mandato collettivo irrevocabile con rappresentanza potrà essere conferito alla mandataria con scrittura privata.

Qualora il contratto di rete sia stato redatto con mera firma digitale non autenticata ai sensi dell'art. 24 del CAD, il mandato dovrà avere la forma dell'atto pubblico o della scrittura privata autenticata, anche ai sensi dell'art. 25 del CAD.

**8) Garanzia provvisoria.** Garanzia provvisoria di euro 16.246,21 (2% dell'importo dell'appalto), ai sensi dell'art. 93 del D.lgs. n. 50 del 2016, mediante cauzione con versamento in contanti in tesoreria o fideiussione conforme allo schema 1.1 approvato con d.m. n. 123 del 2004, integrata dalla clausola esplicita di rinuncia all'eccezione di cui all'articolo 1957, comma 2, del codice civile, corredata dall'impegno di un fideiussore al rilascio della cauzione definitiva**.**

**9) Impegno di un fideiussore** a rilasciare la garanzia fideiussoria per l'esecuzione del contratto, di cui all['articolo 103](http://www.bosettiegatti.eu/info/norme/statali/2016_0050.htm#103) qualora l'offerente risultasse affidatario.

**N.B. Le microimprese, piccole e medie imprese e i raggruppamenti di operatori economici o consorzi ordinari costituiti esclusivamente da microimprese, piccole e medie imprese non sono tenute a produrre il predetto impegno.**

**10) Documentazione attestante il versamento a favore dell'ANAC** secondo le modalità, nella misura indicata ed in conformità alle istruzioni riportate sul sito https://www.anticorruzione.it/-/portale-dei-pagamenti-di-anac;

La contribuzione avviene con le seguenti modalità:

- online mediante carta di credito dei circuiti Visa, MasterCard, Diners, American

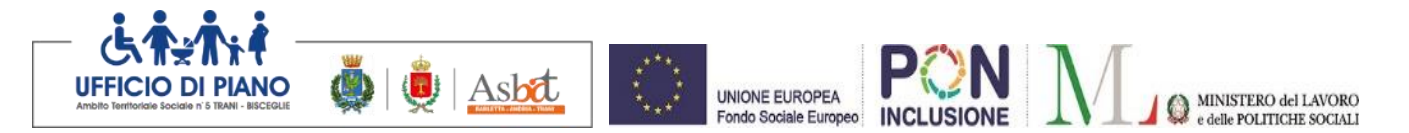

Express. Per eseguire il pagamento sarà necessario collegarsi al "Servizio riscossione" e seguire le istruzioni a video oppure l'emanando manuale del servizio. A riprova dell'avvenuto pagamento, l'utente otterrà la ricevuta di pagamento, da stampare e allegare all'offerta, all'indirizzo di posta elettronica indicato in sede di iscrizione;

- in contanti, muniti del modello di pagamento rilasciato dal Servizio di riscossione, presso tutti i punti vendita della rete dei tabaccai lottisti abilitati al pagamento di bollette e bollettini. Lo scontrino rilasciato dal punto vendita dovrà essere allegato in originale all'offerta.

Si ribadisce che a comprova dell'avvenuto pagamento, gli operatori economici dovranno allegare all'offerta, copia della ricevuta di pagamento on-line trasmessa via posta elettronica dall'Autorità nell'ipotesi di pagamento mediante carta di credito oppure l'originale dello scontrino rilasciato nell'ipotesi di pagamento in uno dei punti vendita abilitati Lottomatica

## **Determinerà l'esclusione dalla procedura di gara il mancato pagamento del contributo entro il termine decadenziale di partecipazione alla gara.**

#### **11) Passoe**

La Stazione Appaltante verificherà, ai sensi dell'art. 216 comma 13 del D.lgs. n. 50/2016, il possesso dei requisiti attraverso il sistema AVCPass. A tal fine, tutti i soggetti interessati a partecipare alla procedura devono registrarsi al sistema accedendo all'apposito link sul Portale Anticorruzione (Servizi ad accesso riservato – AVCPASS) secondo le istruzioni ivi contenute. L'operatore economico, effettuata la registrazione al servizio AVCPASS e individuata la procedura di affidamento cui intende partecipare (attraverso il CIG della procedura), ottiene dal sistema un PASSOE, da inserire nella busta contenente la documentazione amministrativa. Inoltre, gli operatori economici, tramite un'area dedicata, inseriscono a sistema i documenti relativi alla dimostrazione del possesso dei requisiti di capacità economico finanziaria e tecnico professionale che sono nella loro esclusiva disponibilità e, pertanto, non reperibili presso Enti certificatori. Resta fermo l'obbligo per l'operatore economico di presentare le autocertificazioni richieste dalla normativa vigente in ordine al possesso dei requisiti per la partecipazione alla procedura di affidamento.

### **Il mancato inserimento del PASSOE nella busta contenente la documentazione amministrativa non costituisce causa di esclusione. La Stazione Appaltante, in caso di mancata produzione o produzione di un PASSOE non conforme, ne chiederà la regolarizzazione - a pena di esclusione - entro un termine perentorio.**

#### **12) Comprova imposta di bollo**

L'imposta di bollo dovuta per l'offerta economica (pari ad  $\epsilon$  16,00) dovrà essere assolta in modo virtuale come previsto dall'art. 15, comma 5, del D.P.R. n. 642 del 26 ottobre 1972, come modificato dall'art. 1, comma 597, della L. n. 147 del 27 dicembre 2013 (legge di stabilità 2014). A tal fine si segnala che con risoluzione n. 12/E del 3 marzo 2015 l'Agenzia delle entrate ha specificato che l'imposta di bollo virtuale può essere assolta anche con modello F23.

In particolare, il versamento dell'imposta di bollo può essere assolto mediante:

1. contrassegno rilasciato da intermediario convenzionato, annullato e scansionato;

2. pagamento dell'imposta assolta in modo virtuale (previa autorizzazione rilasciata dagli uffici dell'Agenzia delle Entrate territorialmente competenti, ex art. 15 d.P.R. n. 642/1972);

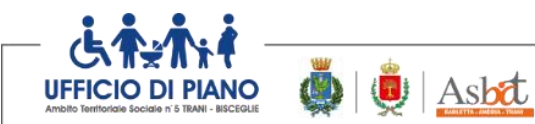

UNIONE FUROPEA Fondo Sociale Europeo

3. modello F23 (risoluzione dell'Agenzia delle Entrate n. 12/E del 03/03/2015).

La violazione delle disposizioni di cui sopra non pregiudica la partecipazione alla procedura, tuttavia il documento sprovvisto di bollo sarà inviato all'Agenzia delle Entrate per la regolarizzazione da parte del concorrente, con il pagamento del tributo evaso ed una sanzione dal 100 per cento al 500 per cento dello stesso (articoli 19, 25 e 31 del d.P.R. n. 642 del 1972).

# **ART. 9 - CONTENUTO DELLA BUSTA OFFERTA TECNICA - B**

L'operatore economico nella sezione, "Offerta" direttamente sulla riga "Elenco Prodotti" nel campo del foglio denominato "**Relazione tecnica**" dovrà inserire la documentazione di seguito elencata, in formato elettronico, con l'apposizione della firma digitale del legale rappresentante ovvero del soggetto legittimato. Nel caso di documenti analogici, essi dovranno essere trasformati in copia informatica e, successivamente, firmati dal legale rappresentante della ditta partecipante ovvero da soggetto legittimato, nel rispetto dell'art. 22, comma 3, del d.lgs. 82/2005 (*Copie informatiche di documenti analogici*) e/o dell'art. 23-bis del d.lgs. 82/2005 (*Duplicati e copie informatiche di documenti informatici*), nonché delle "*Regole tecniche"* di cui all'art. 71 del d.lgs. 82/2005.

Al fine della valutazione dell'offerta tecnica e dell'attribuzione dei punteggi previsti per i parametri di valutazione ed i valori ponderali indicati successivamente, nella sezione BUSTA TECNICA dovranno essere inseriti, pena l'esclusione dalla procedura i seguenti documenti:

- un file nominato "INDICE ANALITICO" contenente l'elencazione della documentazione/elaborati presentati;
- un file nominato "PROGETTO TECNICO";
- un file nominato "CURRICULA VITAE" degli operatori;
- un file nominato "RETE" contenente i convenzionamenti/protocolli/lettere di intenti/lettere di adesione al progetto candidato debitamente sottoscritti dai soggetti terzi e dall'operatore economico.

Il PROGETTO TECNICO dovrà essere suddiviso in capitoli, in relazione a ciascun elemento e sub-elemento di valutazione di cui all'art. 11 del presente Disciplinare. L'indice dovrà corrispondere all'effettiva articolazione dei capitoli.

In particolare, l'offerta tecnica, a pena di esclusione, dovrà essere elaborata secondo la natura e le caratteristiche del servizio richiesto, sulla base di quanto espressamente indicato negli atti di gara, in particolare, dovrà consistere in un elaborato "tecnico-metodologico", di massimo 40 facciate (esclusi copertina, indice ed allegati/curricula/protocolli d'intesa/etc.), predisposto in formato A4, carattere "arial" 10, interlinea 1,5, suddiviso in sezioni e sottosezioni specifiche corrispondenti ai criteri ed ai sub criteri di valutazione previsti all'art. 11 del presente Disciplinare.

Le pagine eccedenti non saranno valutate.

## **ART. 10 - CONTENUTO DELLA BUSTA OFFERTA ECONOMICA -C**

La Busta economica viene generata in automatico dal sistema nella sezione "Busta economica".

L'operatore economico, a pena di esclusione, dovrà inserire sulla piattaforma, nella sezione "Offerta", direttamente sulla riga "Elenco Prodotti":

MINISTERO del LAVORO

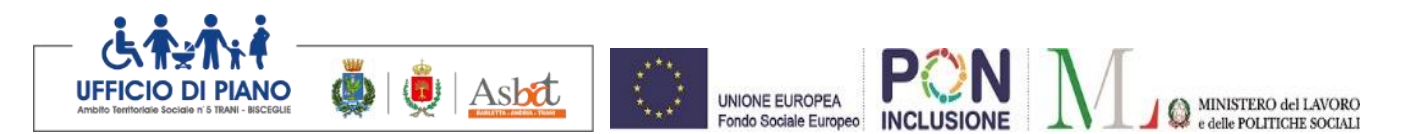

a) l'indicazione del ribasso percentuale unico, da applicare sull'importo a base di gara, inserendolo nell'apposito campo "Percentuale di sconto";

b) la dichiarazione d'offerta in bollo, nell'apposito campo denominato "Allegato economico", firmata digitalmente e predisposta secondo il modello allegato al presente disciplinare di gara;

c) i costi della sicurezza di cui all'art. 95, comma 10 del d.lgs. n. 50/2016;

d) i costi della manodopera di cui all'art. 95, comma 10 del d.lgs. n. 50/2016.

La dichiarazione di offerta predisposta preferibilmente secondo l'allegato al presente disciplinare di gara deve contenere l'indicazione - **in cifre ed in lettere** - della percentuale di ribasso da applicarsi sull'importo a base di gara.

**In caso di discordanza tra la percentuale indicata in cifre e quella indicata in lettere, sarà ritenuta valida quella indicata in lettere.**

**La busta economica dovrà, altresì, contenere il progetto di riassorbimento del personale. Il progetto di riassorbimento non è oggetto di valutazione e in caso di mancanza potrà attivarsi il soccorso istruttorio.**

Gli importi, anche se dichiarati, da operatori economici stabiliti in altro stato diverso dall'Italia, devono essere espressi in euro.

La predetta dichiarazione deve essere sottoscritta:

- dal legale rappresentante o titolare del concorrente in caso di concorrente singolo.
- da tutti i legali rappresentanti dei soggetti che costituiranno l'ATI, il Consorzio o il Geie, nel caso di ATI, Consorzio o Geie **non ancora costituto**.
- dal legale rappresentante del capogruppo in nome e per conto proprio e dei mandanti nel caso di ATI, Consorzio o Geie **già costituiti.**

#### **Nel caso in cui detta dichiarazione sia sottoscritta da un procuratore del legale rappresentante o del titolare, va trasmessa la relativa procura.**

La stazione appaltante si riserva ex art. 95 comma 12 del codice di non procedere all'aggiudicazione se nessuna offerta risulti conveniente o idonea in relazione all'oggetto del contratto.

**Non sono ammesse e pertanto saranno escluse, le offerte plurime, condizionate, alternative, parziali. Sono ammesse solo offerte in ribasso rispetto alla quota a base di gara.**

La percentuale di ribasso deve essere espressa fino alla terza cifra decimale.

# **ART. 11 - METODO DI ATTRIBUZIONE DEL COEFFICIENTE PER IL CALCOLO DEL PUNTEGGIO DELL'OFFERTA TECNICA ED ECONOMICA**

L'aggiudicazione avverrà all'offerta economicamente più vantaggiosa ai sensi dell'art. 95 comma 2 del codice in termini di qualità e prezzo determinata da una commissione giudicatrice ex art. 77 del d.lgs. 19/04/2016 n. 50 e sulla base dei criteri e pesi sopra riportati.

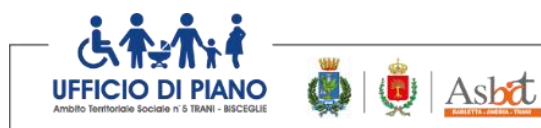

UNIONE FUROPEA Fondo Sociale Europeo

Si procederà con la seguente formula:

$$
C(a) = \Sigma n \,[\mathrm{Wi} * V(a) \,i]
$$

dove:

 $C(a)$  = indice di valutazione dell'offerta (a); n = numero totale dei requisiti;  $Wi = peso$  o punteggio attribuito al requisito (i);  $V(a)$ i = coefficiente della prestazione dell'offerta (a) rispetto al requisito (i) variabile tra zero e uno;  $\Sigma$ n = sommatoria.

# **OFFERTA TECNICA PER UN PUNTEGGIO MASSIMO DI 80 PUNTI SU 100**.

Il punteggio relativo alla componente qualitativa dell'offerta (Offerta tecnica) è pari alla somma dei punti ottenuti per ogni sub-criterio fino ad un massimo di punti 80, attribuibili come di seguito specificato al comma 4.

La valutazione e conseguente attribuzione del punteggio della componente qualitativa dell'offerta, verrà espletata dalla Commissione di gara in seduta riservata.

Nessun compenso spetterà ai concorrenti, anche se soccombenti, per lo studio e la compilazione dei progetti inseriti nell'offerta tecnica, i quali non saranno restituiti e resteranno di proprietà dell'Ambito.

L'Offerta tecnica verrà selezionata mediante i criteri **di valutazione e ponderazione di punteggio indicati nella tabella riportata di seguito.**

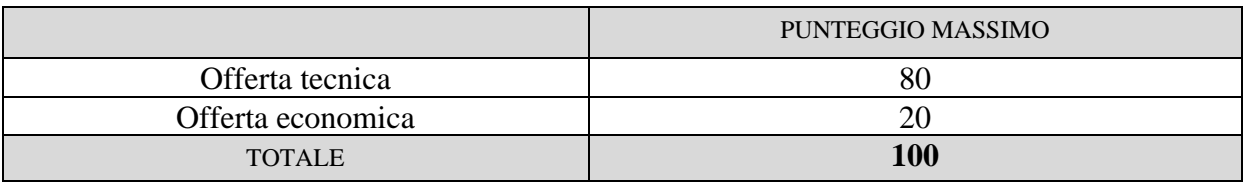

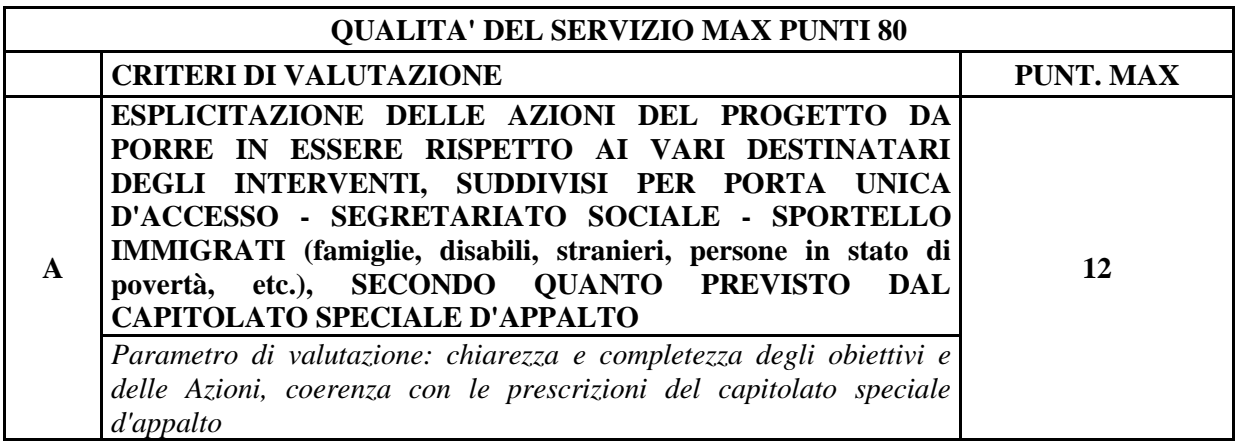

MINISTERO del LAVORO

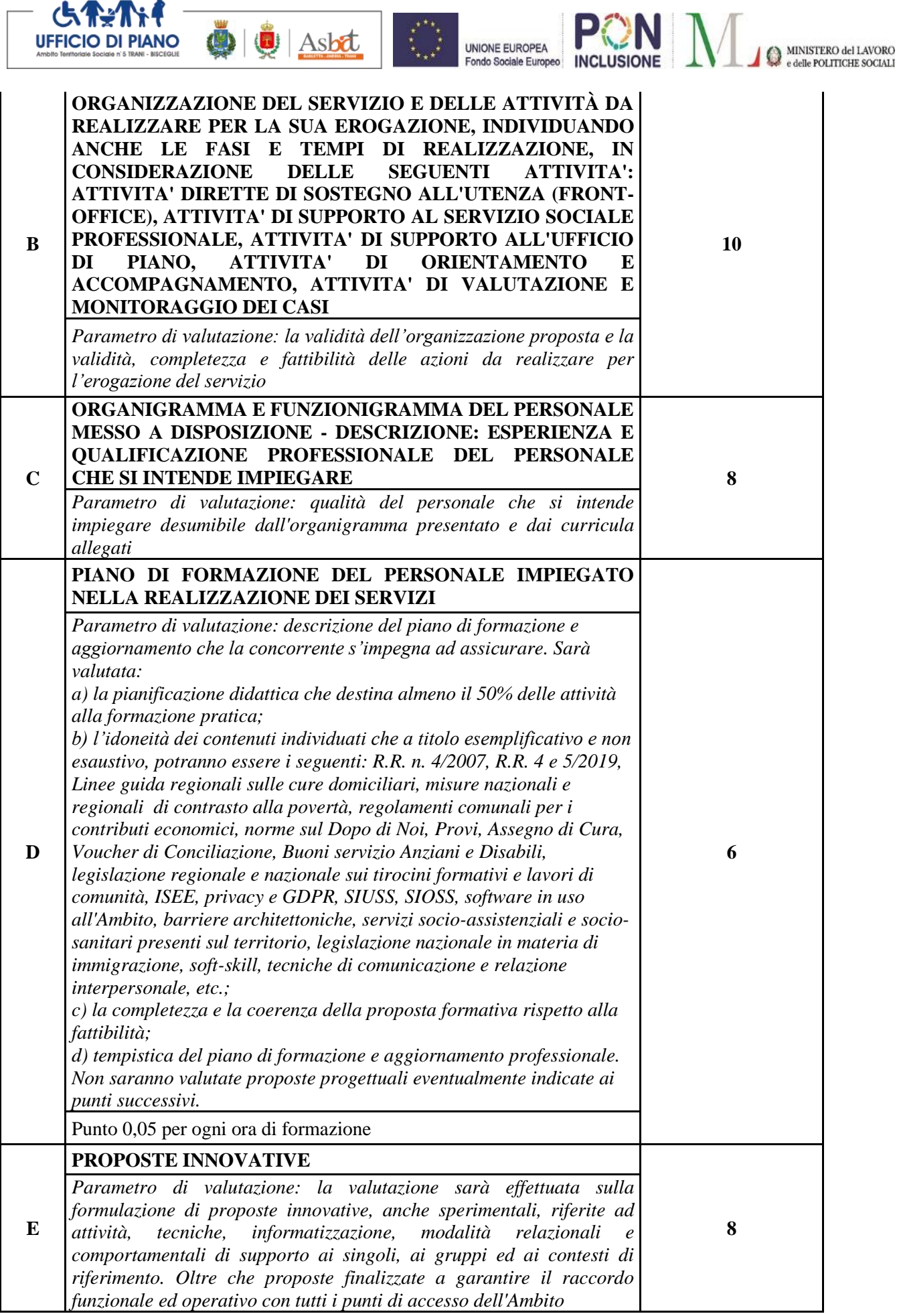

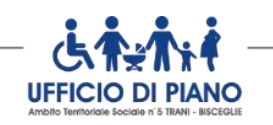

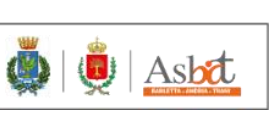

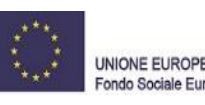

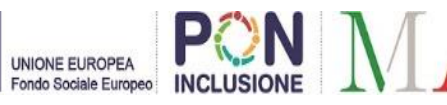

 $\bigotimes_{e \text{ delle POLITICHE SOC}}$ 

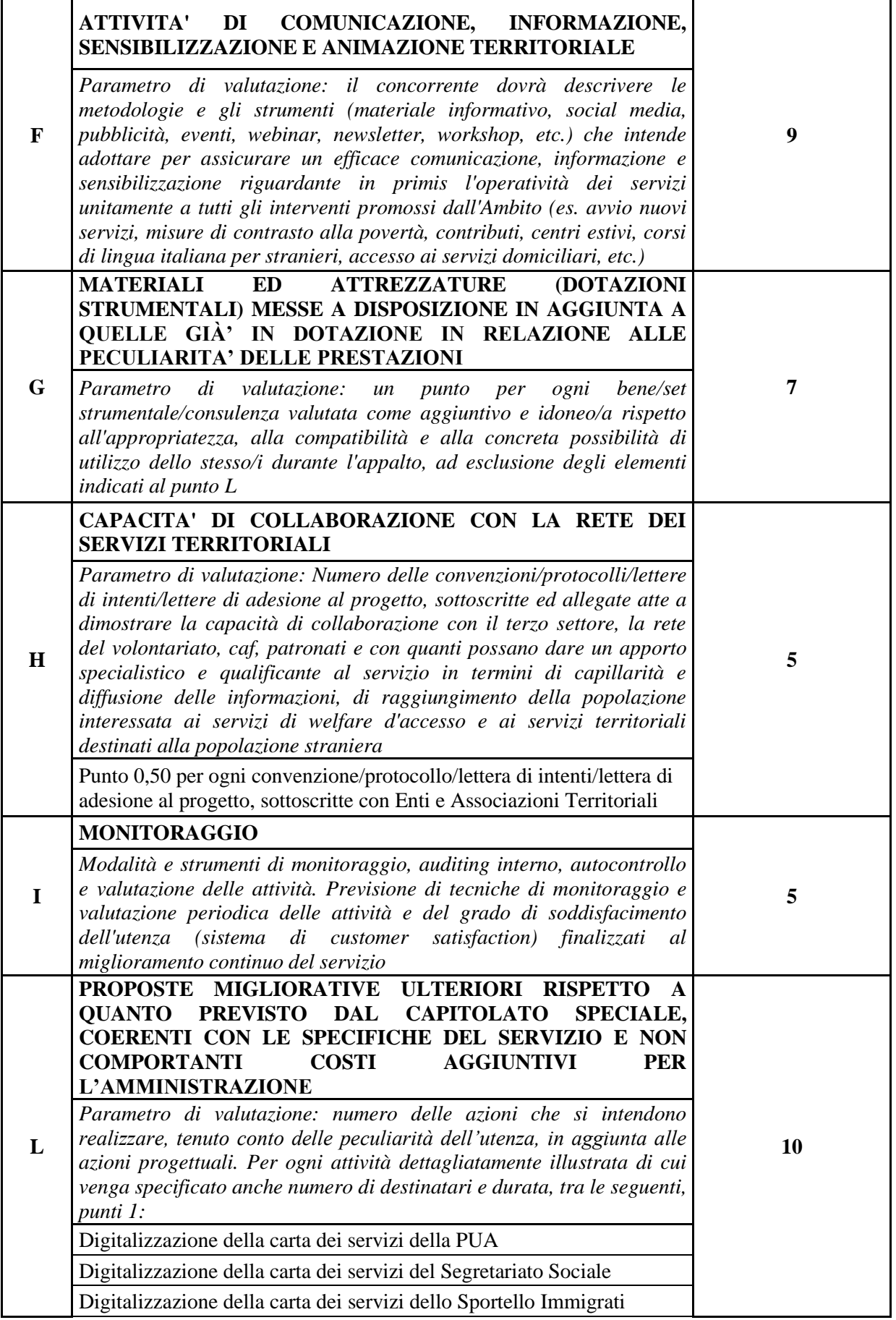

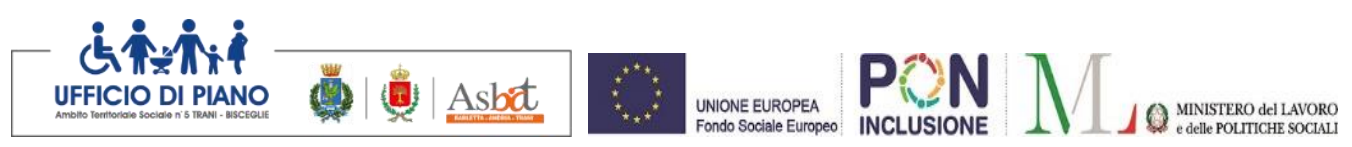

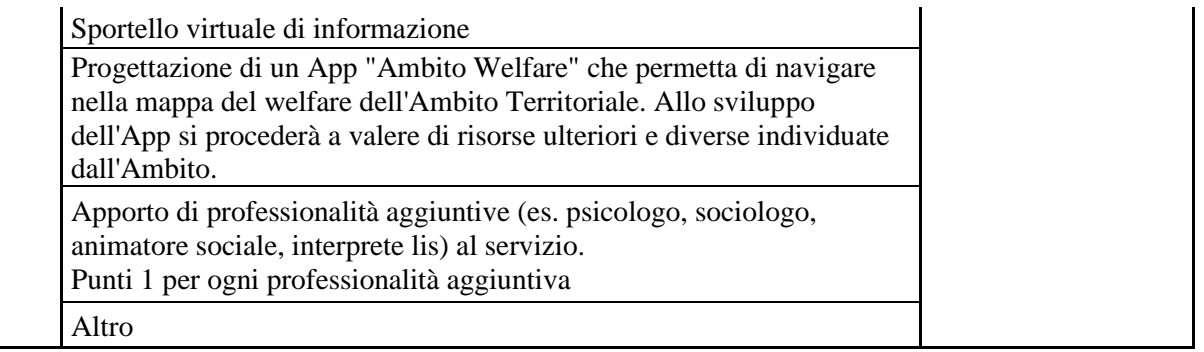

Non saranno ammessi al prosieguo della procedura di gara gli operatori economici che non avranno conseguito per l'offerta tecnica un punteggio almeno **pari a 48/80.**

**A ciascuno degli elementi qualitativi è attribuito un coefficiente.**

 $\mathbf{r}$ 

**I coefficienti V(a)i sono determinati** per quanto riguarda gli elementi di natura qualitativa, che richiedono una valutazione discrezionale, **attraverso la media dei coefficienti attribuiti discrezionalmente dai singoli commissari.**

**Ciascun commissario attribuisce un coefficiente variabile tra 0 ed 1 a ciascun criterio di valutazione dell'offerta, secondo la scala di misurazione riportata nella tabella seguente:**

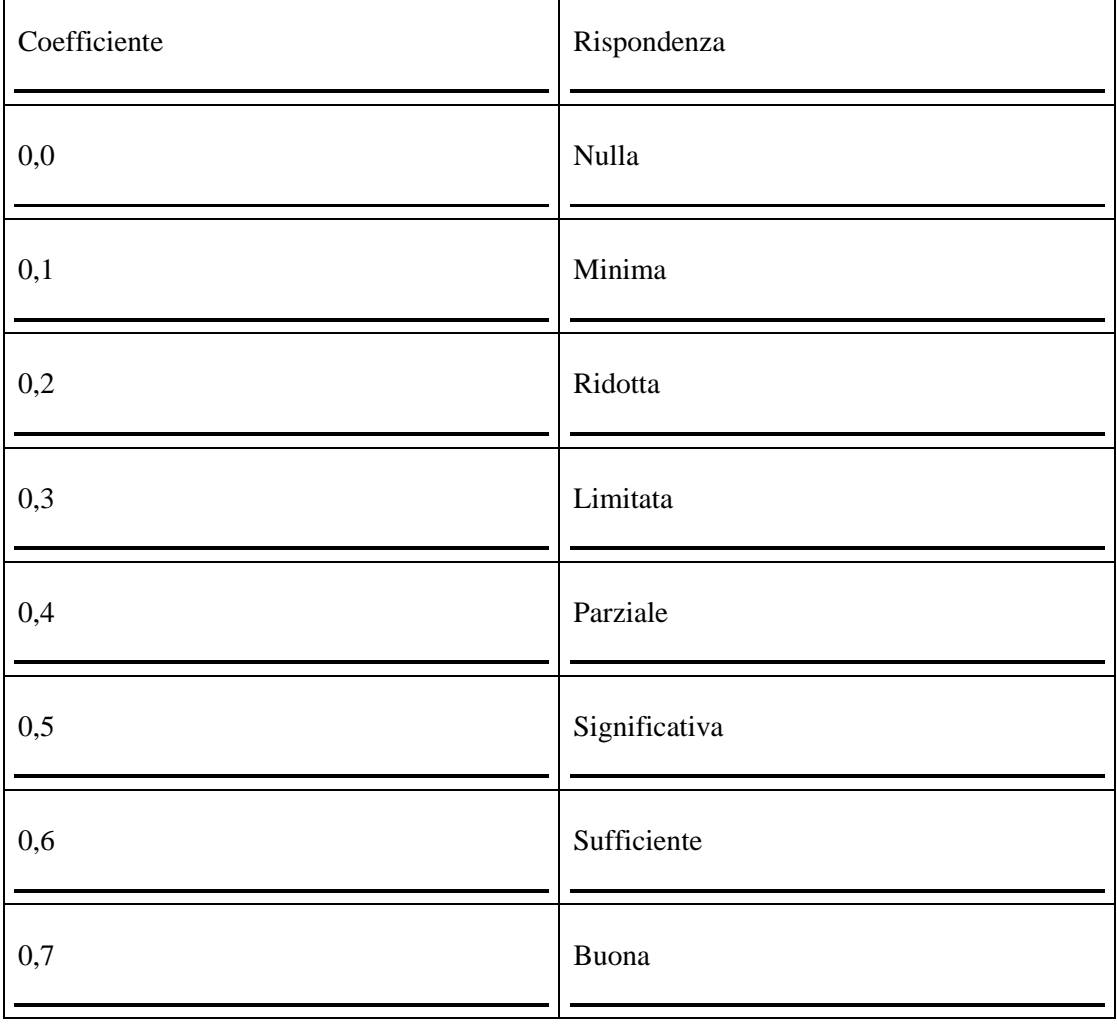

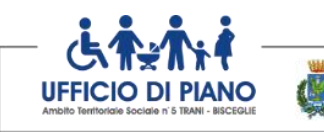

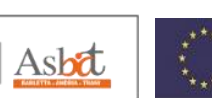

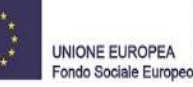

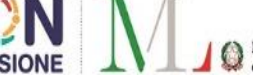

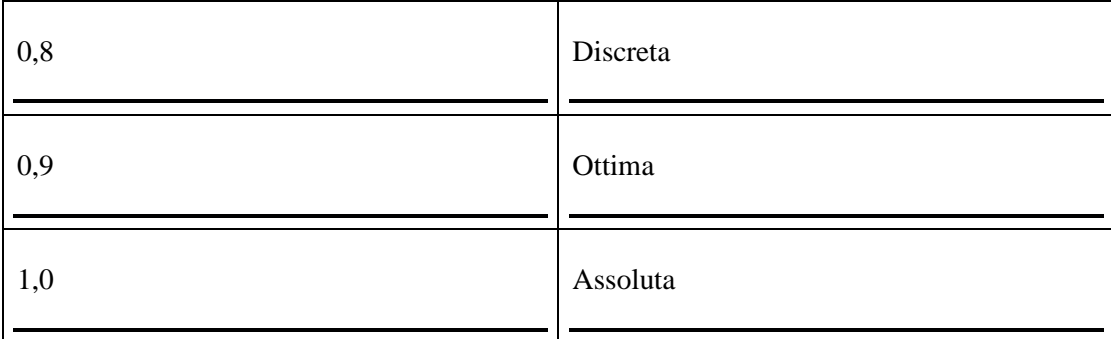

Una volta che ciascun commissario avrà attribuito il coefficiente a ciascun criterio di valutazione, si procederà a trasformare la media dei coefficienti attribuiti ad ogni offerta da parte di tutti i commissari in coefficienti definitivi, riportando ad uno la media più alta e proporzionando a tale media massima le medie provvisorie prima calcolate rispetto a ciascun criterio di valutazione.

# **Non si procederà alla doppia riparametrazione dei punteggi.**

# **OFFERTA ECONOMICA, max 20 punti.**

Per la formazione della graduatoria si procederà attraverso la modalità di calcolo del punteggio economico secondo il criterio aggregativo compensatore. I coefficienti dell'offerta economica sono attribuiti applicando la seguente formula:

 $V(a)$  **i** =  $(Ri / Rmax)^{\alpha}$ 

dove:

 $V(a)$  i = coefficiente del ribasso dell'offerta (a) in esame variabile da zero a uno;

 $Ri$  = ribasso dell'offerta in esame;

Rmax = massimo ribasso tra tutti quelli offerti (più vantaggioso per la Stazione appaltante);  $\alpha$  = 0,30 (esponente correttivo)

# *ART. 12 - SVOLGIMENTO OPERAZIONI DI GARA: APERTURA DELLA BUSTA A TELEMATICA– VERIFICA DOCUMENTAZIONE AMMINISTRATIVA.*

La prima seduta pubblica avrà luogo il **giorno 23/11/2021, alle ore 11:30 in modalità telematica con collegamento alla videoconferenza dal seguente link: <https://meet.google.com/qsx-hhik-ipd>** e vi potranno partecipare i legali rappresentanti/procuratori delle imprese interessate oppure persone munite di specifica delega. **In assenza di tali titoli, la partecipazione è ammessa come semplice uditore**.

Tale seduta pubblica, se necessario, sarà aggiornata ad altra ora o a giorni successivi, nel luogo, nella data e negli orari che saranno comunicati con congruo anticipo ai concorrenti a mezzo pubblicazione sul sito informatico del portale EmPULIA con congruo anticipo e a mezzo pec.

Parimenti le successive sedute pubbliche saranno comunicate con congruo anticipo ai concorrenti a mezzo pubblicazione sul sito informatico e a mezzo pec.

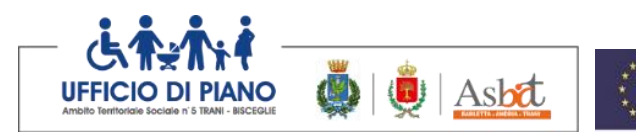

Nella prima seduta pubblica, il RUP procederà a:

a) verificare il tempestivo invio dei plichi telematici inviati dai concorrenti e, una volta aperti, a controllare la completezza della documentazione amministrativa presentata;

UNIONE FUROPEA

Fondo Sociale Europeo

- b) verificare la conformità della documentazione amministrativa a quanto richiesto nel presente disciplinare;
- c) attivare (eventualmente) la procedura di soccorso istruttorio;
- d) adottare il provvedimento degli ammessi e degli esclusi procedendo con le comunicazioni di cui all'art. 76 comma 2-bis del codice.

Ai sensi dell'art. 85, comma 5, primo periodo del Codice, la stazione appaltante si riserva di chiedere agli offerenti, in qualsiasi momento nel corso della procedura, di presentare tutti i documenti complementari o parte di essi, qualora questo sia necessario per assicurare il corretto svolgimento della procedura.

Tale verifica avverrà, ai sensi degli artt. 81 e 216, comma 13 del Codice, attraverso l'utilizzo del sistema AVCpass, reso disponibile dall'ANAC, con le modalità di cui alla delibera n. 157/2016.

In ogni caso, nell'ipotesi in cui si riscontrino delle mancanze, incompletezze, o irregolarità degli elementi e delle dichiarazioni tali da ritenere necessario l'applicazione del soccorso istruttorio, si procederà alla sospensione della seduta pubblica per l'attivazione del soccorso istruttorio ai sensi dell'art. 83 comma 9 del d.lgs. 50/2016.

Ai fini della sanatoria sarà assegnato al concorrente un termine **non superiore a dieci giorni**  perché siano rese, integrate o regolarizzate le dichiarazioni necessarie, indicando il contenuto e i soggetti che le devono rendere. Nel medesimo termine il concorrente è tenuto a comunicare alla stazione appaltante l'eventuale volontà di non avvalersi del soccorso istruttorio.

In caso di comunicazione del concorrente della volontà di non avvalersi del soccorso istruttorio **e, comunque, in caso di inutile decorso del termine, la stazione appaltante procede all'esclusione del concorrente dalla procedura.**

## **APERTURA DELLE BUSTE TELEMATICHE B E C**

All'esito del controllo della documentazione amministrativa la commissione giudicatrice nominata ai sensi dell'art 77 del codice, **in seduta pubblica**, procederà all'apertura della busta TELEMATICA concernente l'offerta tecnica ed alla verifica della presenza dei documenti richiesti dal presente disciplinare.

**In una o più sedute riservate** la commissione procederà all'esame ed alla valutazione delle offerte tecniche e all'assegnazione dei relativi punteggi applicando i criteri e le formule indicate nel presente disciplinare.

Successivamente, in data che sarà comunicata agli operatori economici con congruo anticipo, la commissione giudicatrice procederà all'apertura, **in seduta pubblica**, delle buste **"C-Offerta economica"** presentate dai concorrenti ammessi, ad escludere eventualmente i concorrenti per i quali si accerta che le relative offerte sono imputabili ad un unico centro decisionale. **In tale seduta, prima dell'apertura delle buste contenenti l'offerta economica, sarà comunicato agli operatori economici il punteggio ottenuto nell'offerta** 

MINISTERO del LAVORO

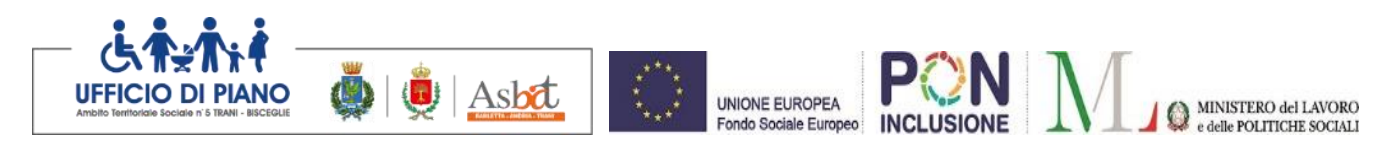

**tecnica**.

**La Commissione procederà alla individuazione delle offerte che superano la soglia di anomalia di cui all'art. 97, comma 3 del Codice. Il calcolo della soglia di anomalia è effettuato ove il numero delle offerte ammesse sia pari o superiore a tre.**

## **Ai fini del calcolo della soglia di anomalia saranno considerati tre decimali dopo la virgola.**

La congruità delle offerte è valutata sulle offerte quando sia i punti relativi al prezzo, sia la somma dei punti relativi agli altri elementi di valutazione, risultano pari o superiori ai quattro quinti dei corrispondenti punti massimi previsti nella *lex specialis* di gara.

Si procede a verificare la prima migliore offerta anormalmente bassa. Qualora tale offerta risulti anomala, si procede con le stesse modalità nei confronti delle successive offerte, fino ad individuare la migliore offerta ritenuta non anomala. **È facoltà della stazione appaltante procedere contemporaneamente alla verifica di congruità di tutte le offerte anormalmente basse.**

Al termine verrà stilata la graduatoria provvisoria.

Il RUP anche con l'ausilio della commissione giudicatrice procederà con la verifica delle offerte anormalmente basse ai sensi dell'art. 97 commi 3 - 4 - 5 del d.lgs. n. 50/2016.

Laddove le giustificazioni prodotte non vengano ritenute sufficienti ad escludere l'anomalia, il RUP può chiedere, anche mediante audizione orale, ulteriori chiarimenti, assegnando un termine massimo per il riscontro.

All'esito delle operazioni di cui sopra la commissione – o il RUP, qualora vi sia stata verifica di congruità delle offerte anomale – formulerà la proposta di aggiudicazione in favore del concorrente che ha presentato la migliore offerta, chiudendo le operazioni di gara e trasmettendo al RUP tutti gli atti e documenti della gara ai fini dei successivi adempimenti.

In presenza di eventuale parità di punteggi prevarrà chi avrà ottenuto un maggiore punteggio nell'offerta tecnica; in caso di ulteriore parità si procederà mediante sorteggio (fuori piattaforma).

#### **La stazione appaltante, relativamente ai costi della manodopera, prima dell'aggiudicazione si riserva di procedere, ai sensi dell'art. 95 comma 10 del codice, a verificare il rispetto di quanto previsto all['articolo 97, comma 5, lettera d\).](http://www.bosettiegatti.eu/info/norme/statali/2016_0050.htm#097)**

Gli atti verranno trasmessi alla stazione appaltante la quale procederà all'aggiudicazione nel rispetto delle disposizioni di cui all'art. 32 del d.lgs. n. 50/2016.

La proposta di aggiudicazione, così come risultante dal verbale di gara è subordinata agli accertamenti di legge ed all'approvazione da parte dell'organo competente della stazione appaltante.

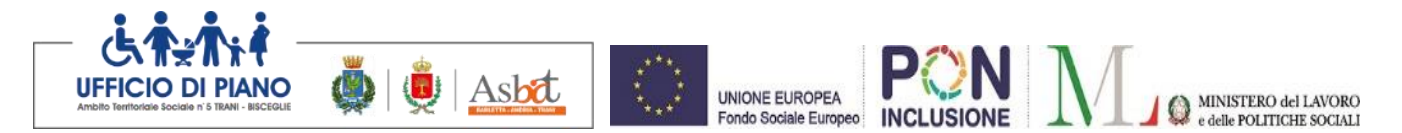

In ogni caso l'aggiudicazione diverrà efficace solo dopo la verifica del possesso dei requisiti di ordine generale e di ordine speciale, sull'aggiudicatario.

Si procederà alla verifica dei requisiti di partecipazione alla gara attraverso la banca dati AVCPass istituita presso l'ANAC ex art. 216, comma 13, del D.Lgs n. 50/2016.

La stipulazione del contratto è, comunque, subordinata al positivo esito delle procedure previste dalla normativa vigente in materia di lotta alla mafia.

## **ART. 13 - ALTRE INFORMAZIONI**

- Il contratto sarà stipulato in modalità elettronica secondo le norme vigenti da questa stazione appaltante in forma pubblica amministrativa a cura dell'Ufficiale rogante.
- La stipula avrà luogo entro 60 giorni dall'intervenuta efficacia dell'aggiudicazione ai sensi dell'art. 32, comma 8 del Codice, salvo il differimento espressamente concordato con l'aggiudicatario.
- Sono a carico dell'aggiudicatario anche tutte le spese contrattuali, gli oneri fiscali quali imposte e tasse - ivi comprese quelle di registro ove dovute - relative alla stipulazione del contratto.
- All'atto della stipulazione del contratto, l'aggiudicatario deve presentare la garanzia definitiva da calcolare sull'importo contrattuale, secondo le misure e le modalità previste dall'art. 103 del Codice nonché le polizze di cui al capitolato.
- La stazione appaltante si riserva, ai sensi dell'art. 8, comma 1, lett. a) della legge n. 120/2020, di disporre l'esecuzione del contratto in via d'urgenza ai sensi dell'articolo 32, comma 8, del decreto legislativo n. 50 del 2016, nelle more della verifica dei requisiti di cui all'articolo 80 del medesimo decreto legislativo e della conseguente stipula del contratto;
- La stazione appaltante si riserva di non procedere, nelle ipotesi previste dall'art. 95, comma 12 del D.Lgs. n. 50/2016, all'aggiudicazione della gara senza che i concorrenti possano rappresentare alcuna pretesa al riguardo.
- La Stazione Appaltante si riserva altresì di procedere in autotutela alla revoca/annullamento della procedura per sopravvenute ragioni di pubblico interesse.
- In ogni caso nessun compenso o rimborso spetta ai concorrenti per la compilazione delle offerte presentate o in caso di annullamento della gara.
- La stazione appaltante si riserva di procedere ad aggiudicazione anche in presenza di una sola offerta valida.
- L'offerta vincolerà il concorrente ai sensi dell'art. 32, comma 4 del Codice per 180 dalla scadenza del termine indicato per la presentazione dell'offerta.
- Per le controversie derivanti dal contratto è competente il Foro di Trani, rimanendo espressamente esclusa la competenza arbitrale.
- Il contratto è soggetto agli obblighi in tema di tracciabilità dei flussi finanziari di cui alla l. 13 agosto 2010, n. 136.
- Nei casi di cui all'art. 110 comma 1 del Codice la stazione appaltante interpella progressivamente i soggetti che hanno partecipato alla procedura di gara, risultanti dalla relativa graduatoria, al fine di stipulare un nuovo contratto per l'affidamento dell'esecuzione o del completamento del servizio.
- Per tutto quanto non previsto nella presente documentazione di gara trovano applicazioni le vigenti disposizioni di legge in materia.

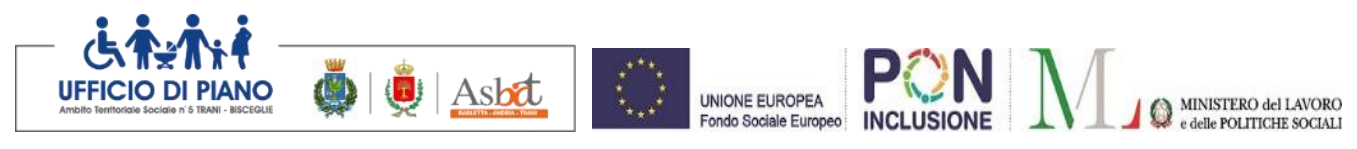

# **ART. 14 - TRATTAMENTO DEI DATI PERSONALI**

Sono vietati l'utilizzo, la diffusione, la divulgazione o la riproduzione delle informazioni e di tutti i dati forniti dalla SA alle ditte invitate a presentare offerta, i quali sono di carattere strettamente confidenziale. Qualsivoglia utilizzo non autorizzato di tali dati costituisce violazione dell'obbligo di riservatezza e di segretezza, salvo più grave illecito, ed espone il responsabile alle conseguenze di legge, oltre ad essere causa di risoluzione contrattuale. Il Prestatore di Servizi si impegna ad osservare ed a fare osservare a tutti i membri del gruppo di lavoro la massima riservatezza, a non divulgare informazioni di qualsiasi natura acquisite in occasione della prestazione del servizio e al rispetto del Regolamento UE 2016/679 e del D. Lgs. n. 196/2003 e ss.mm.ii., pena la risoluzione del contratto ed il risarcimento dei danni. La Stazione Appaltante, parimenti, assume l'obbligo di mantenere riservate le informazioni portate a sua conoscenza dal Prestatore di Servizi nello svolgimento delle prestazioni previste del Capitolato Speciale d'Appalto come informazioni riservate e sensibili e di trattarle secondo quanto disposto D.lgs. n.196 del 30/06/2003.

Ai sensi di quanto previsto dal D.Lgs. 196/03, così come modificato dal D.lgs. 101/2018, in tema di trattamento di dati personali, le Parti dichiarano di essersi preventivamente e reciprocamente informate prima della sottoscrizione del contratto derivante dal presente Capitolato, circa le modalità e le finalità dei trattamenti di dati personali che verranno effettuati per l'esecuzione del servizio. I dati forniti dal Prestatore di Servizi saranno trattati dalla SA esclusivamente per le finalità connesse alla gara di cui al presente capitolato e per la successiva stipula e gestione del contratto. I trattamenti dei dati saranno improntati ai principi di correttezza, liceità e trasparenza e nel rispetto delle misure di sicurezza. Con la sottoscrizione del contratto, le Parti dichiarano di essersi reciprocamente comunicate tutte le informazioni previste dalla medesima normativa, ivi comprese quelle relative ai nominativi del responsabile e del titolare del trattamento, i dati di contatto del DPO e le modalità di esercizio dei diritti dell'interessato ai sensi degli artt. 15-22 del Regolamento UE 2016/679. Con separato provvedimento, da adottarsi entro e non oltre il termine di 30 giorni dalla data di stipula del contratto, il Prestatore di Servizi aggiudicatario sarà designato quale Responsabile del trattamento dei dati, ai sensi dell'art. 28 del Regolamento UE 2016/679, qualora in esecuzione del contratto medesimo svolga, in assenza di margini di autonomia, operazioni di trattamento di dati personali per conto della SA.

*Trani, 18 Ottobre 2021*

**IL RESPONSABILE DEL PROCEDIMENTO** DIRIGENTE DELL'UFFICIO COMUNE DI PIANO AMBITO TERRITORIALE N. 5 TRANI - BISCEGLIE  **(Dott. Alessandro Nicola ATTOLICO)**

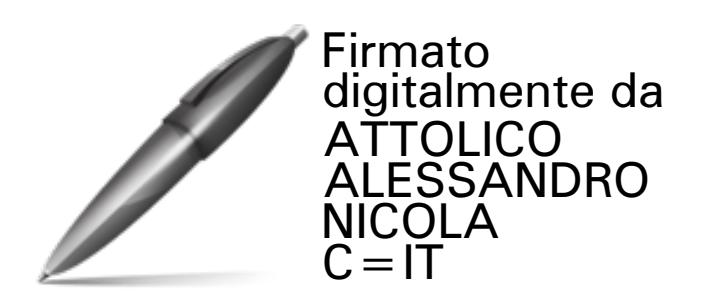